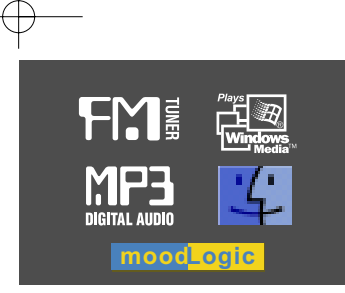

# Manuel d'utilisation

Série iFP-500 Lecteur audio numérique/ lecteur/tuner FM

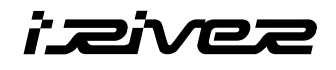

**Série IFP-500**

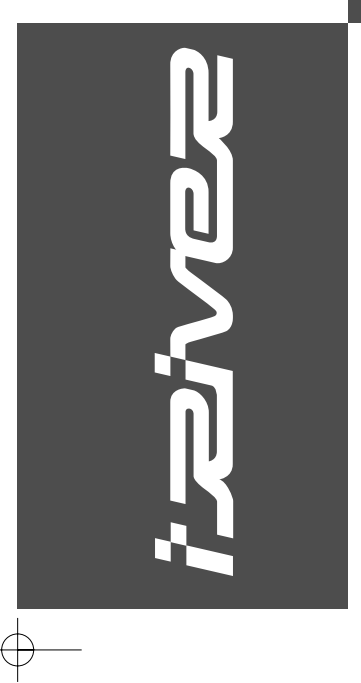

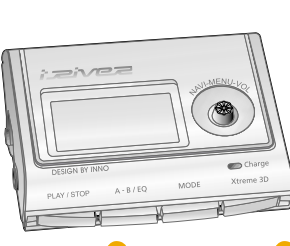

Firmware Upgradable

Merci d'avoir acheté ce produit. Lisez attentivement ce manuel avant utilisation.

www.iRiver.com

www.iRiver.com

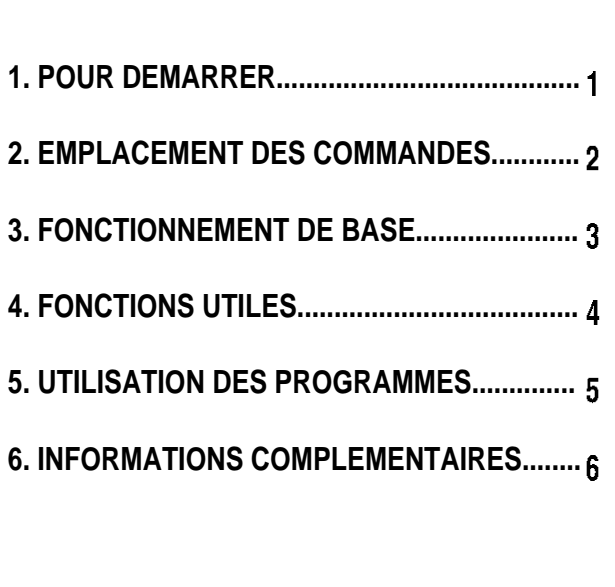

# **1. POUR DEMARRER**

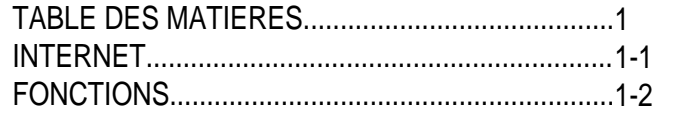

⊕

 $\sqrt{2}$ 

 $\Box$ 

**1**

- Adresse Web : www.iRiver.com
- Vous y trouverez des informations sur notre société, sur nos produits et nos clients ainsi qu'une assistance technique..
- Vous pouvez mettre à jour votre lecteur en téléchargeant des microprogrammes. Les mises à jour par microprogramme permettent la prise en charge de nouveaux CODECS et ajoutent de nouvelles fonctions au produit.
- Consultez la FAQ relative au produit.
- Enregistrez votre produit iRiver en ligne de sorte que le service clientèle puisse vous prêter assistance le plus efficacement possible.
- Le contenu de ce manuel peut être modifié sans préavis afin d'améliorer les capacités de ce lecteur ou en fonction des changements de spécifications.

La société iRiver Limited ne saurait être tenue responsable d'éventuelles erreurs ou omissions dans le présent document et ne s'engage pas à mettre à jour les informations contenues dans celui-ci. iRiver est une marque déposée de iRiver Limited dans la République de Corée et/ou dans d'autres pays et elle est utilisée sous licence. Microsoft Windows Media et le logo Windows sont des marques ou des marques déposées de Microsoft Corporation aux Etats-Unis et/ou dans d'autres pays. Tous les autres noms de marque et de produit sont les marques commerciales appartenant à leurs sociétés ou organisations respectives.Tous les autres noms de produit peuvent être des marques commerciales des sociétés auxquelles ils sont associés.

1999-2003 iRiver Limited. Tous droits réservés.

- **Conception de l'interface utilisateur**
- **Lecteur multi-codecs**  Prend en charge les formats MP3, WMA et ASF.
- **Mise à jour par microprogramme** La mise à jour par microprogramme permet de bénéficier en permanence des toutes<br>dernières fonctionnalités.
- **Ecran graphique LCD avec prise en charge multilingue** Les lecteurs de la série iFP-500 disposent d'un écran graphique LCD prenant en charge des langues multiples (39 langues)
- **Fonction FM**

Vous pouvez écouter facilement les stations FM et régler vos stations préférées grâce aux fonctions Auto Preset <Préréglage auto> et Frequency Memory <Mémoire fréquence>.

- **6 équaliseurs prédéfinis :** Normal, Rock, Jazz, Classic, U Bass, Metal
- **Xtreme EQ <EQ Xtreme> et Xtreme 3D <3D Xtreme>** Personnalisez votre équaliseur avec Xtreme EQ <EQ Xtreme> et optimisez les basses et le son surround avec Xtreme 3D <3D Xtreme>.
- **Système de menus de l'IUG (Interface Utilisateur Graphique)**
- **Navigation aisée** La simplicité de la navigationfacilite la recherche d'un titre.
- **Prise en charge de 8 niveaux de sous-dossiers, de 500 dossiers et jusqu'à 1500 fichiers à la fois.**
- **Créez vos propres playlists.**
- **Encodage MP3 direct** 11.025KHz à 44.1KHz, 8Kbps à 320Kbps
- **Effectuez des enregistrements FM, vocaux ou à partir d'un autre appareil connecté au lecteur.** Le volume d'enregistrement vocal est réglé automatiquement par la fonction AGC <COMMANDE AUTOMATIQUE DE VOLUME>.
- **Prise de sortie optique intégrée.**
- **Bandoulière pratique.**
- **Pile rechargeable intégrée qui se charge automatiquement par le port USB.**

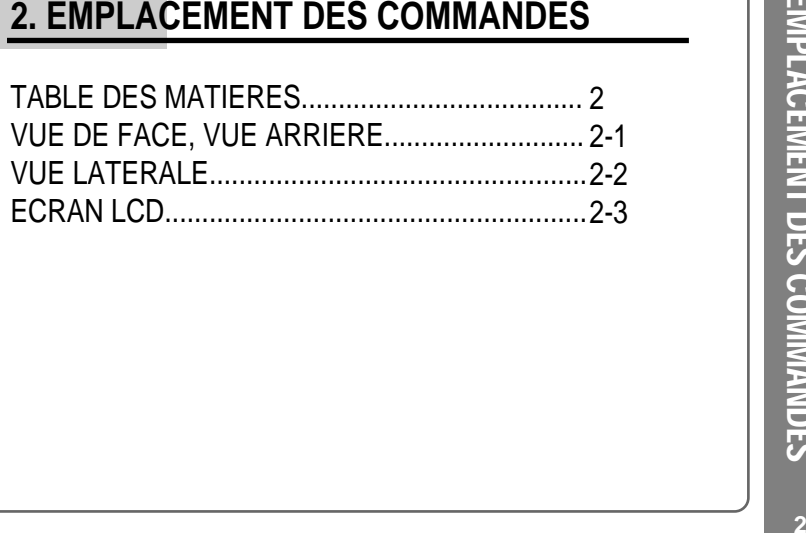

TABLE DES MATIERES/EMPLACEMENT DES COMMANDES

€

 $\sqrt{2}$ 

 $\Box$ 

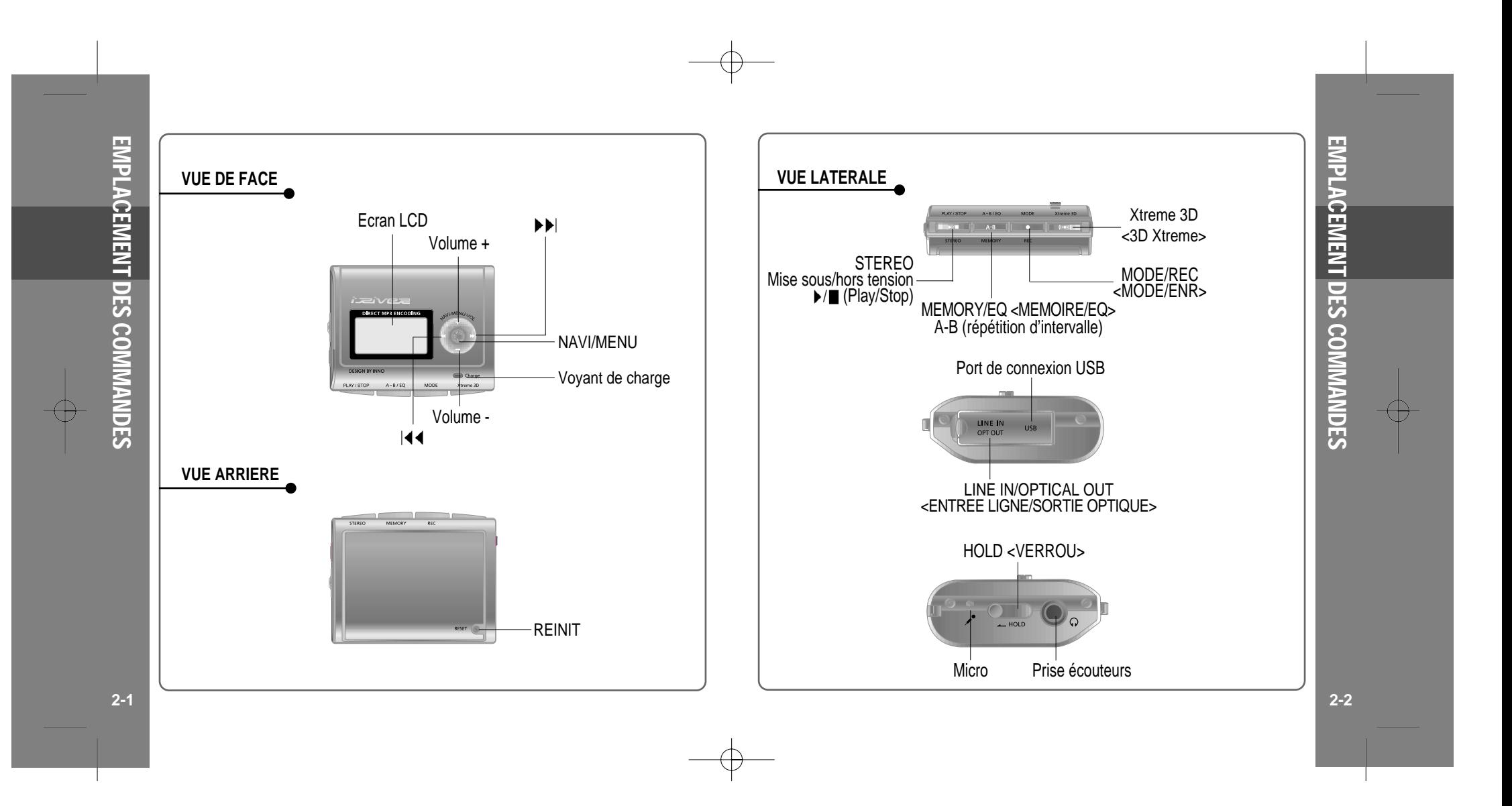

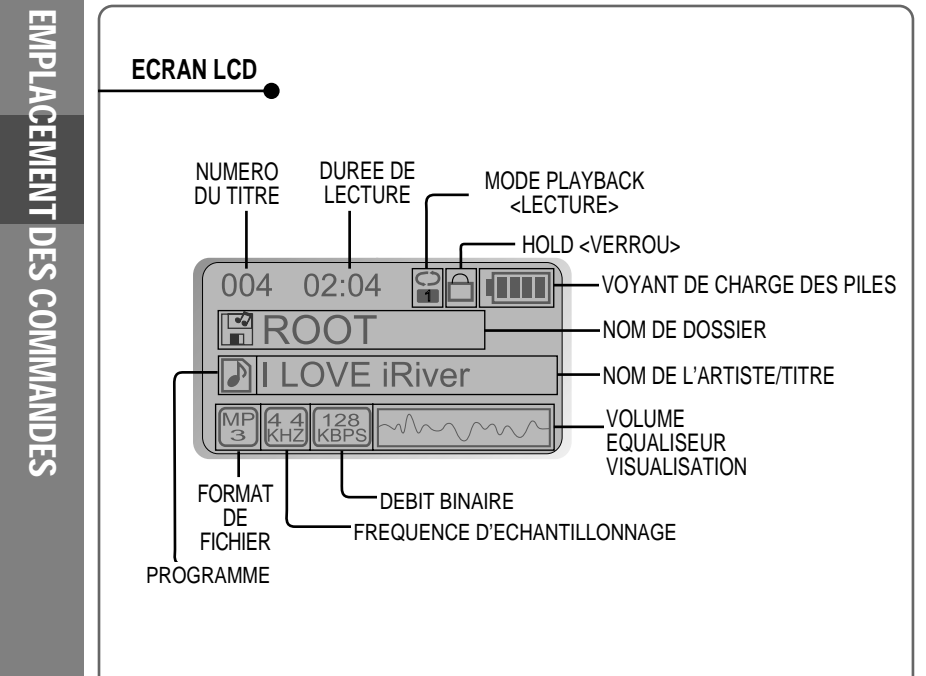

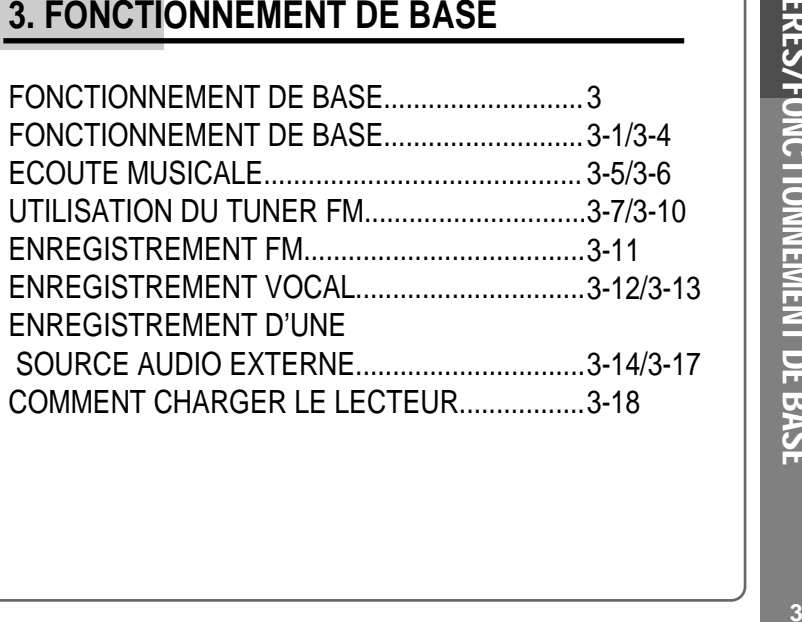

TABLE DES MATIERES/FONCTIONNEMENTDE BASE

Œ

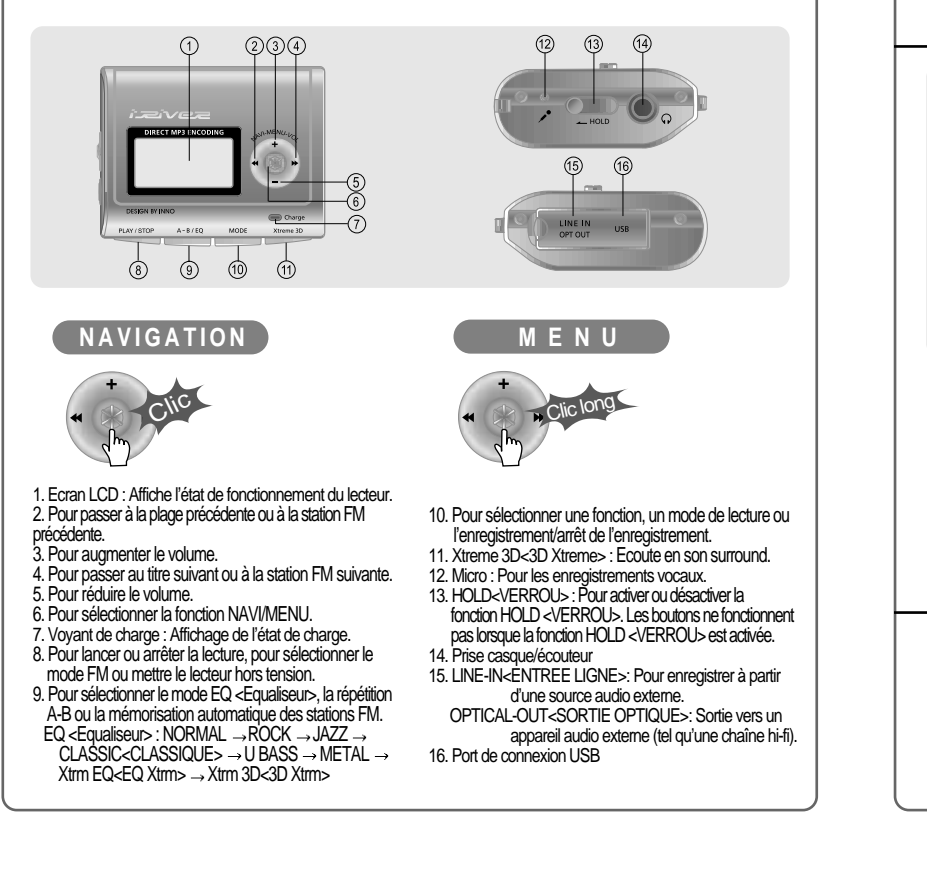

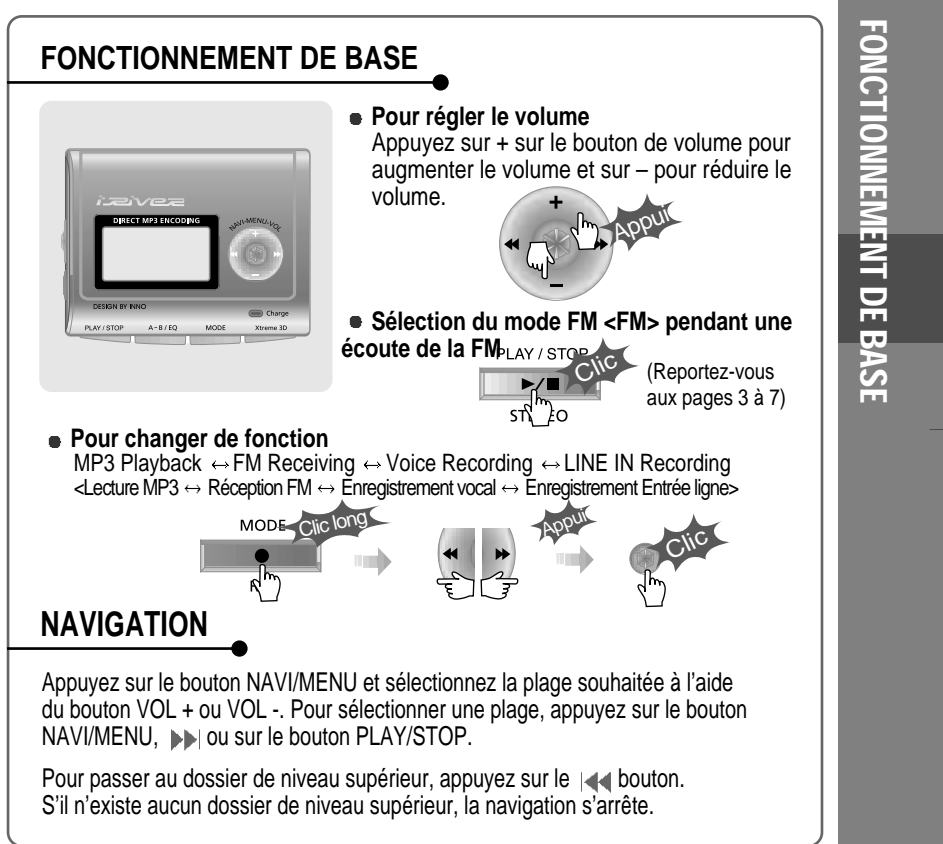

## **MENU**

Un appui long sur le bouton NAVI/MENU donne accès aux menus.

 $(i)$  Pour faire défiler les menus : Appuyez sur  $| \cdot |$  et  $| \cdot |$ .

Pour sortir : Appuyez sur le bouton **VOL -** ou maintenez le bouton **NAVI/MENU** enfoncé..

Pour sélectionner une fonction : Appuyez sur le bouton **NAVI/MENU**.

### **MODE**

Pendant la lecture d'un fichier audio ou pendant l'arrêt du lecteur, appuyez sur le bouton MODE/REC pour activer les modes sélectionnés tels que Repeat <Répétition> ou Shuffle <Lecture aléatoire>.

Appuyez sur le bouton MODE/REC sans relâcher: Vous pouvez sélectionner les fonctions d'enregistrement MP3 <MP3> ou FM <FM>, Voice <Voix> ou Line-in <Entrée ligne>.

(Le mode Play <Lecture> s'active automatiquement lorsque MP3 <MP3> est sélectionné).

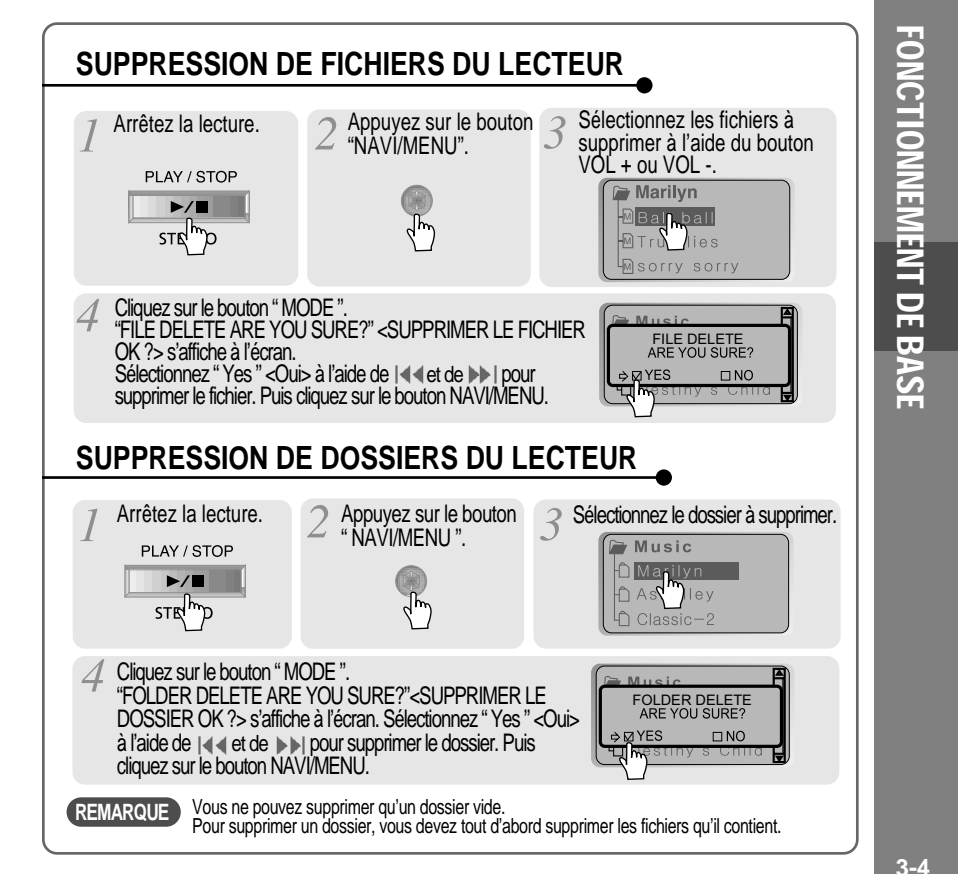

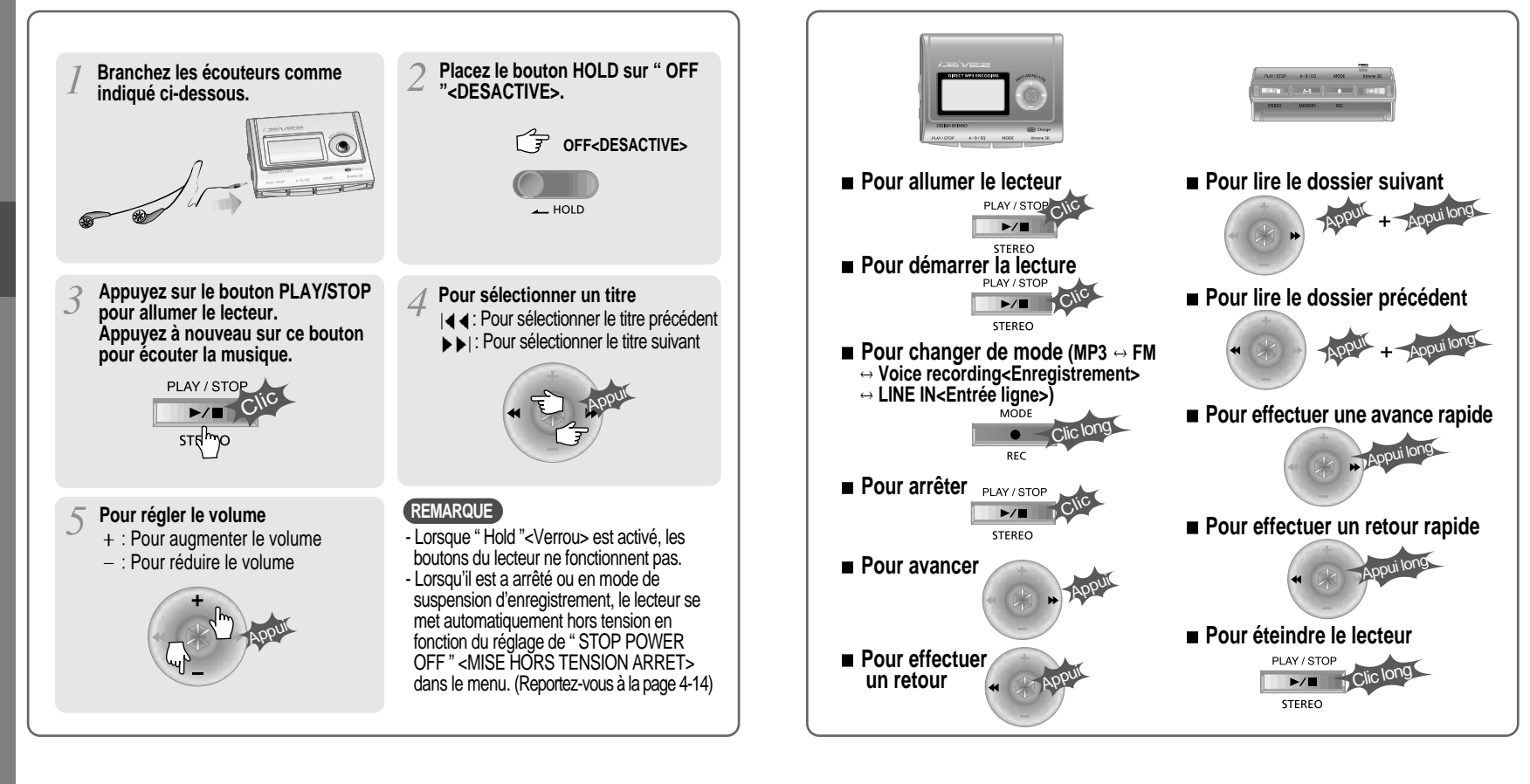

**3-6**

ECOUTE

MUSICALE

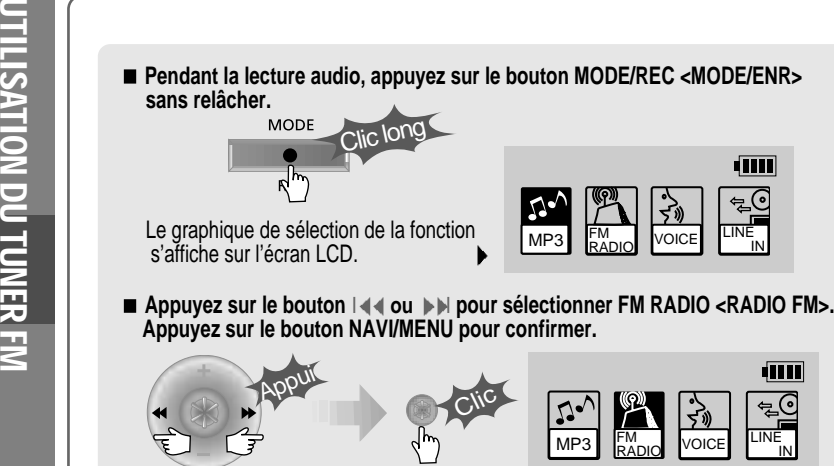

**Appuyez sur le bouton STEREO/PLAY/STOP pour sélectionner Stereo/Mono <Stéréo/Mono>.**

MP3 FM VOICE LINE

**TIM** 

**TIII** 

 $\begin{array}{|c|c|c|c|}\hline \textbf{Q} & \textbf{W} & \textbf{W} & \textbf{W} \\ \hline \textbf{M} & \textbf{M} & \textbf{W} & \textbf{W} \\ \hline \textbf{M} & \textbf{M} & \textbf{W} & \textbf{W} \\ \hline \textbf{M} & \textbf{M} & \textbf{W} & \textbf{W} \\ \hline \textbf{M} & \textbf{M} & \textbf{W} & \textbf{W} \\ \hline \textbf{M} & \textbf{M} & \textbf{W} & \textbf{W} \\ \hline \textbf{M} & \textbf{M} & \textbf$ 

 $|\mathfrak{L}^{\bullet}|$ 

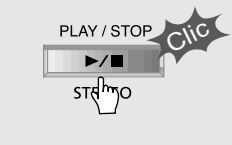

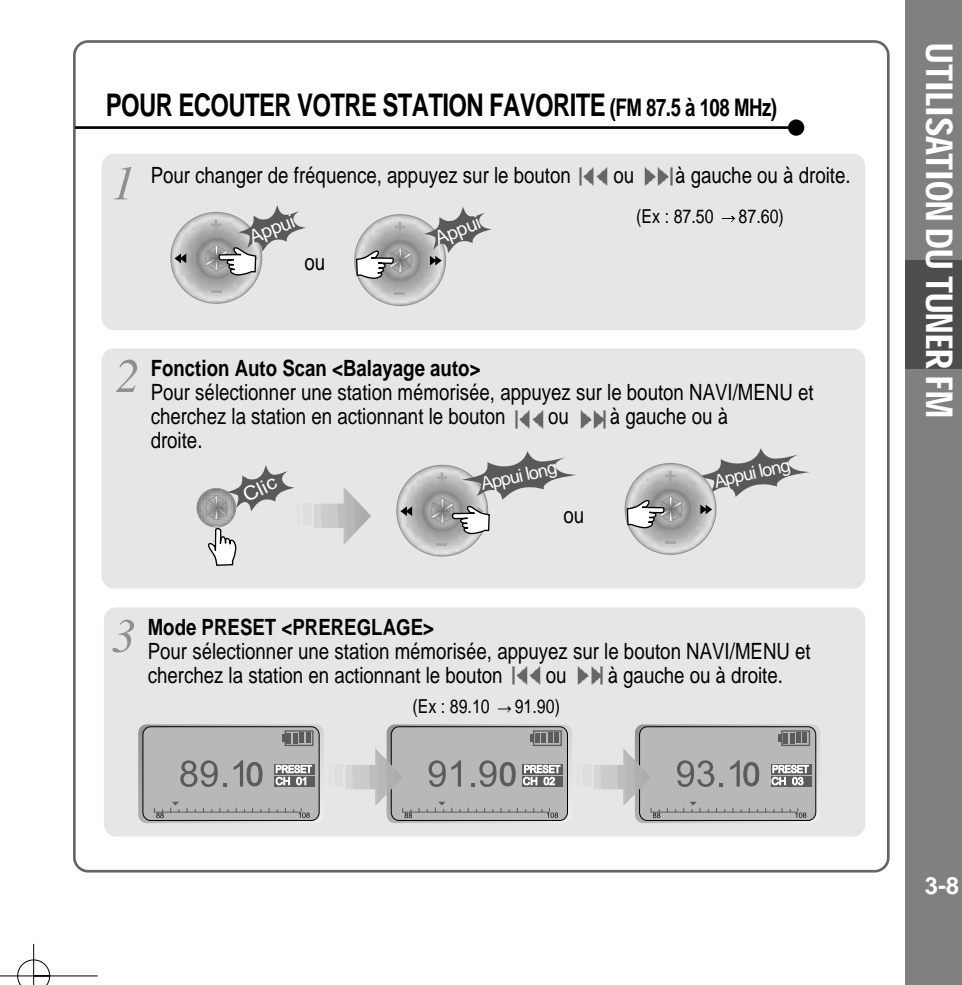

DU TUNER FM

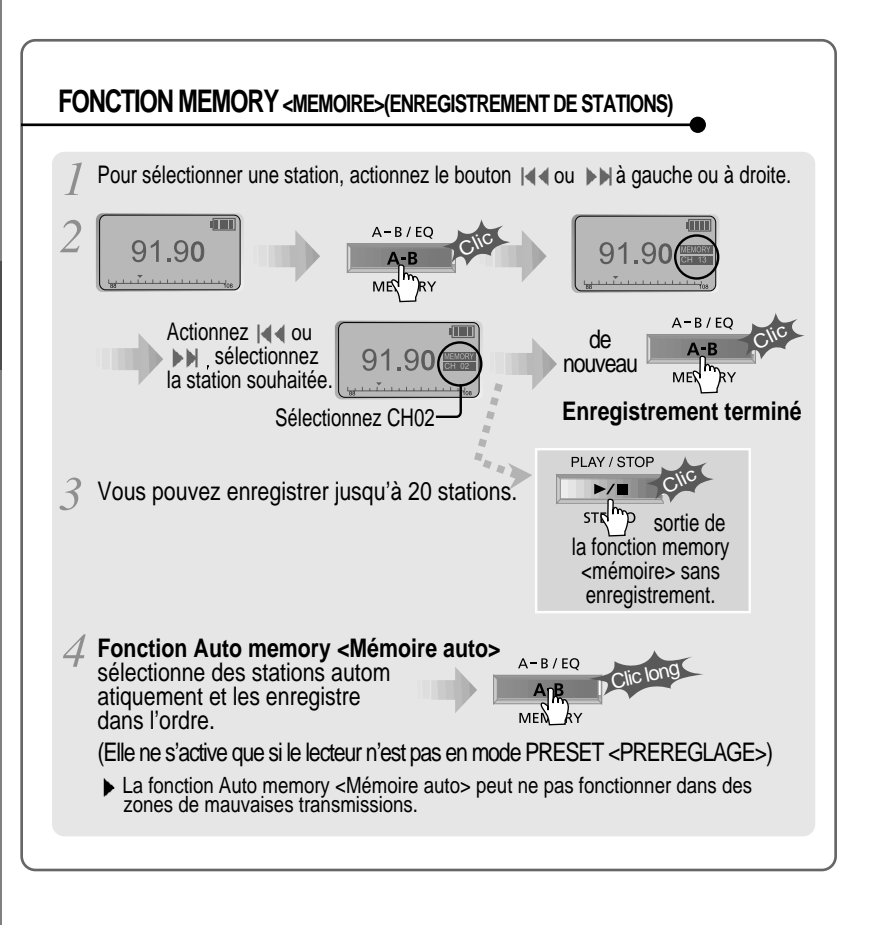

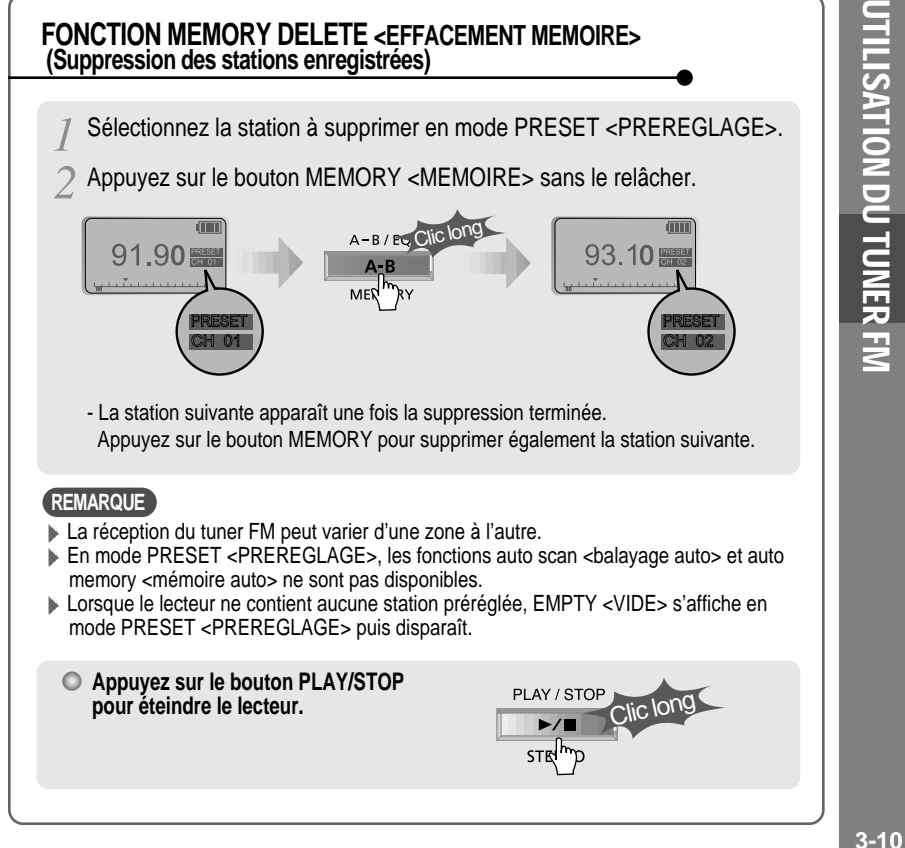

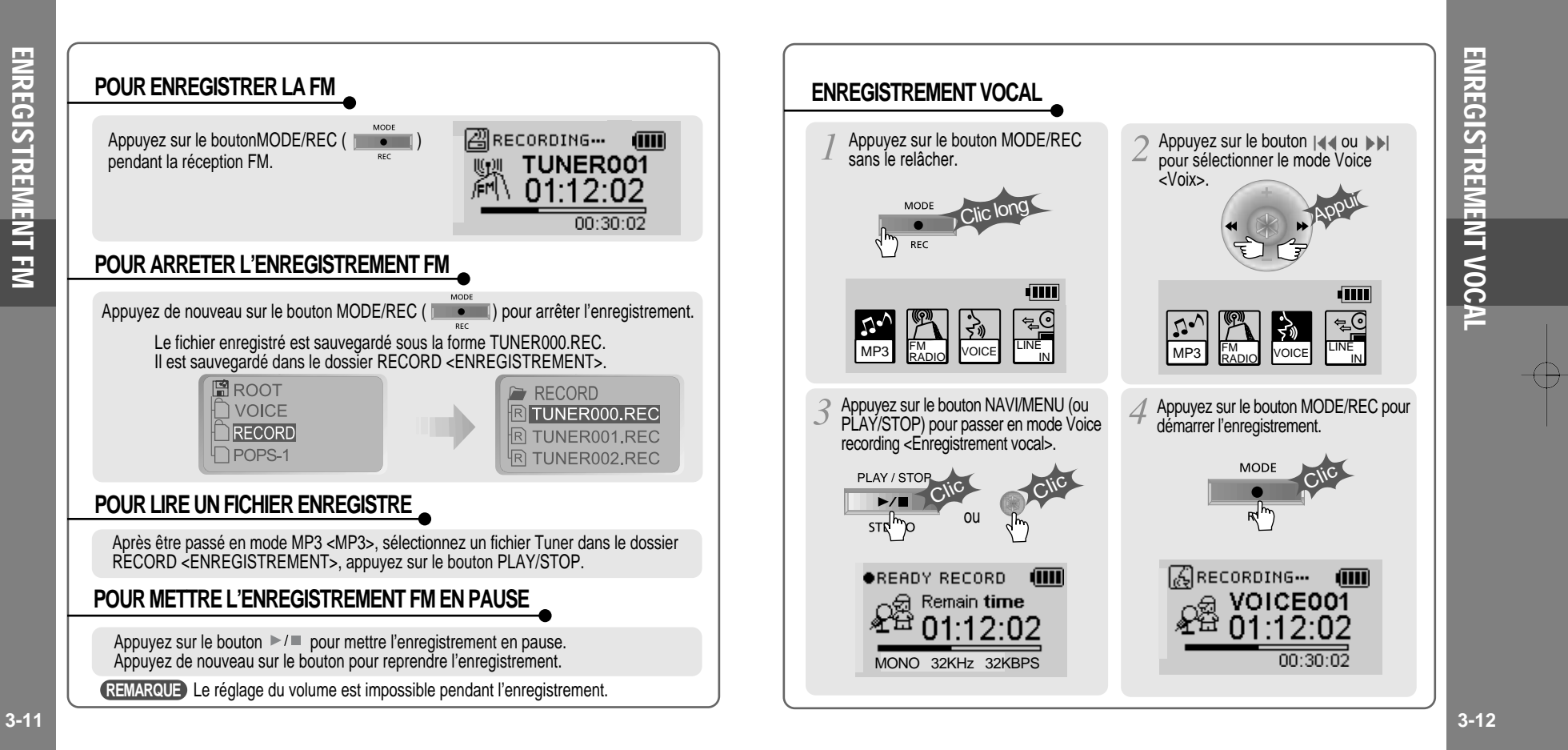

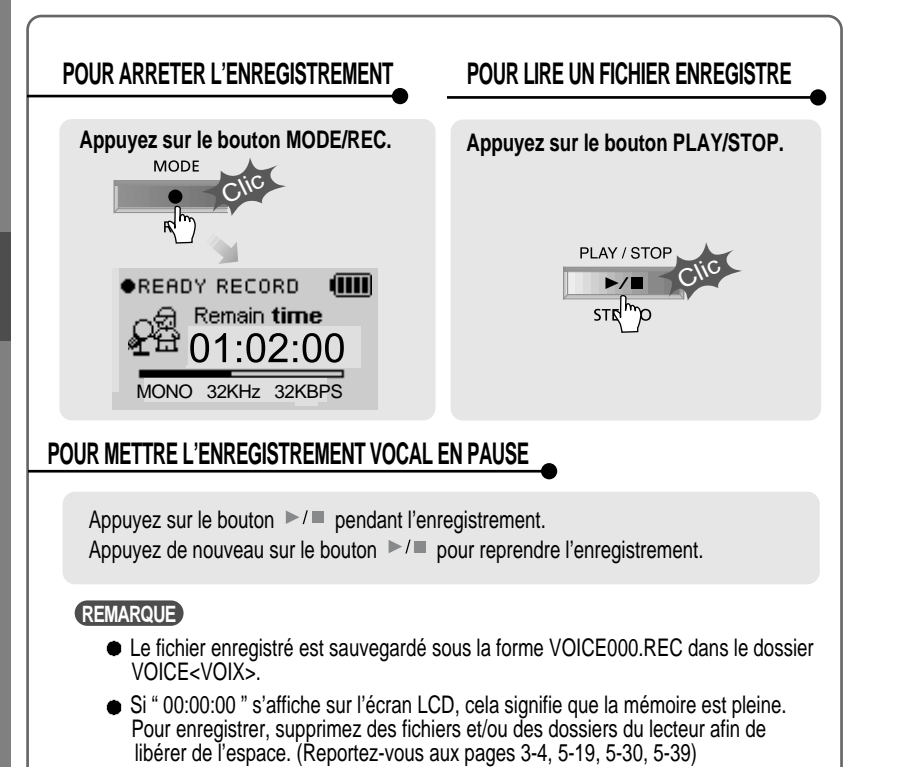

Eloignez le lecteur suffisamment de la source pour éviter une déformation pendant l'enregistrement.

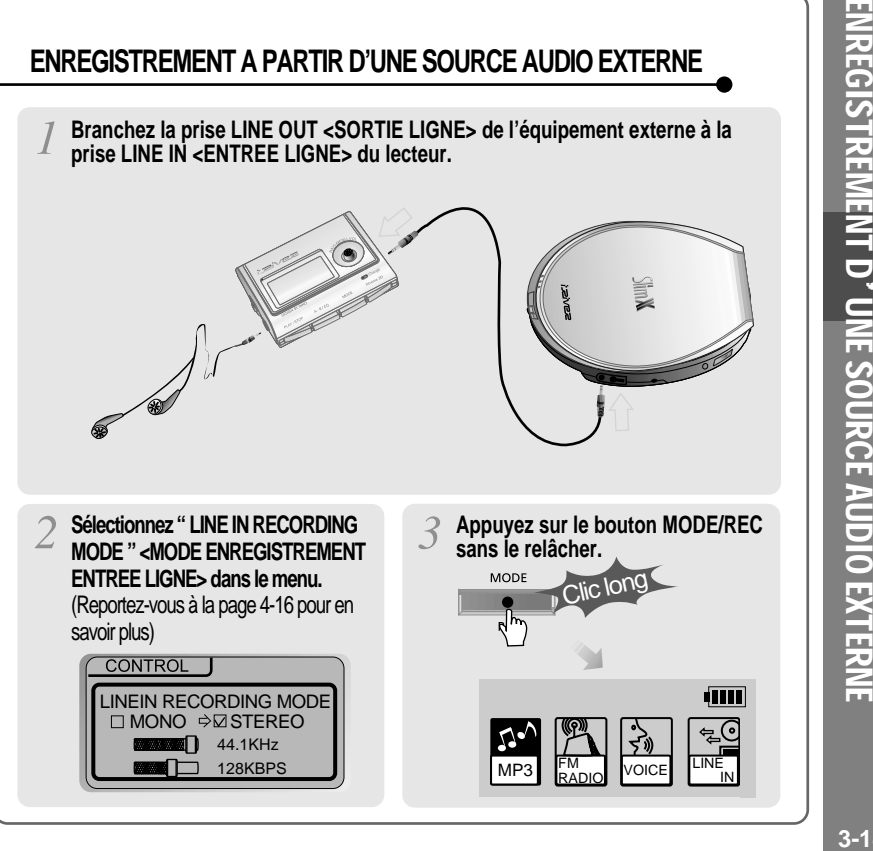

**3-13**

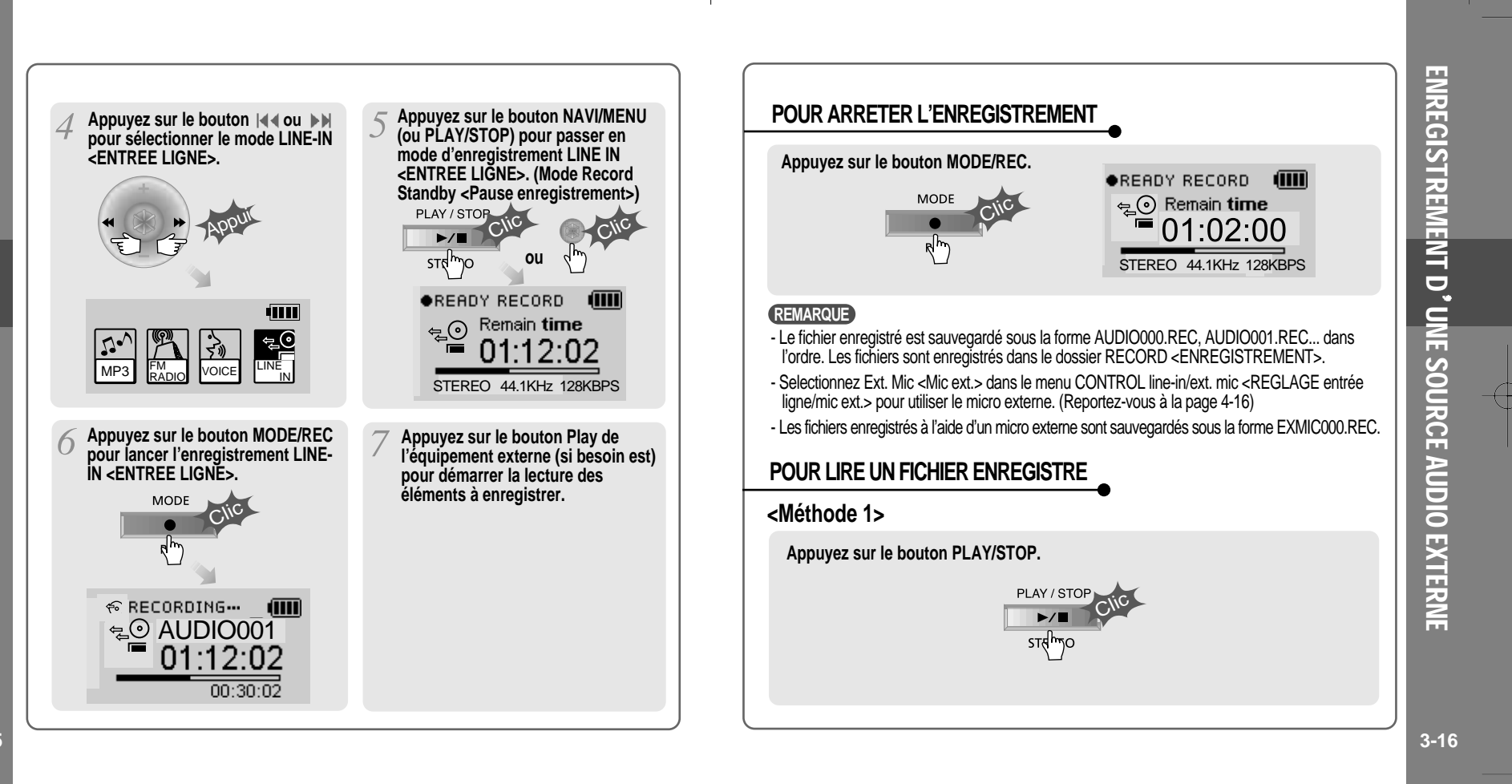

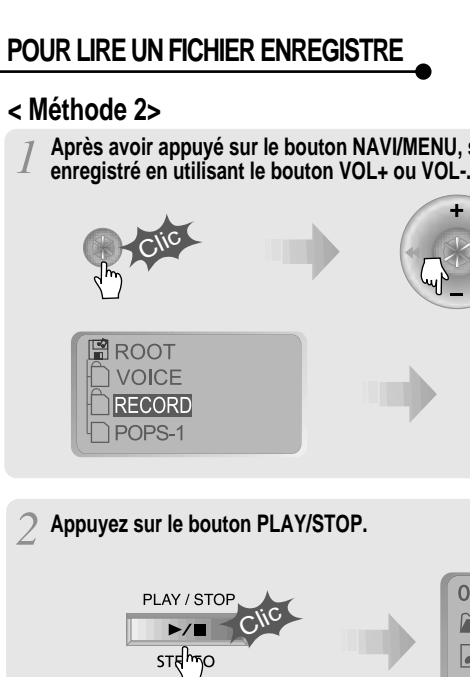

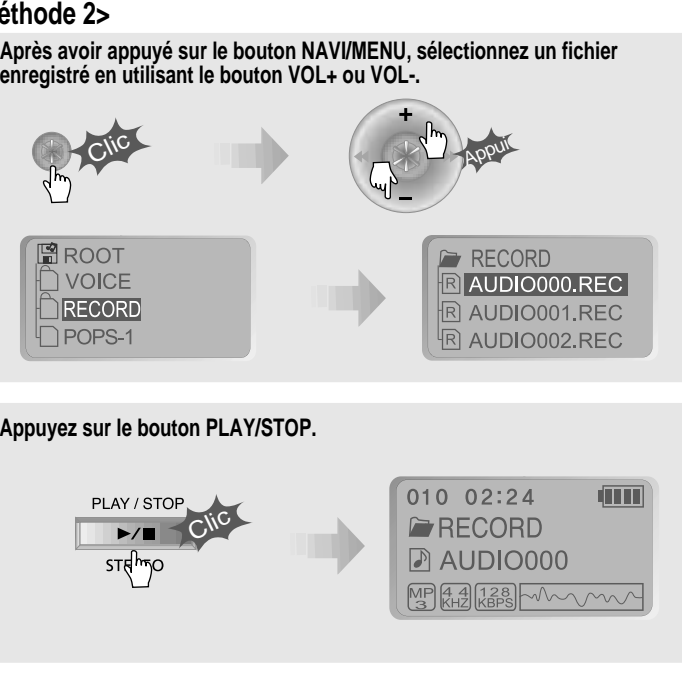

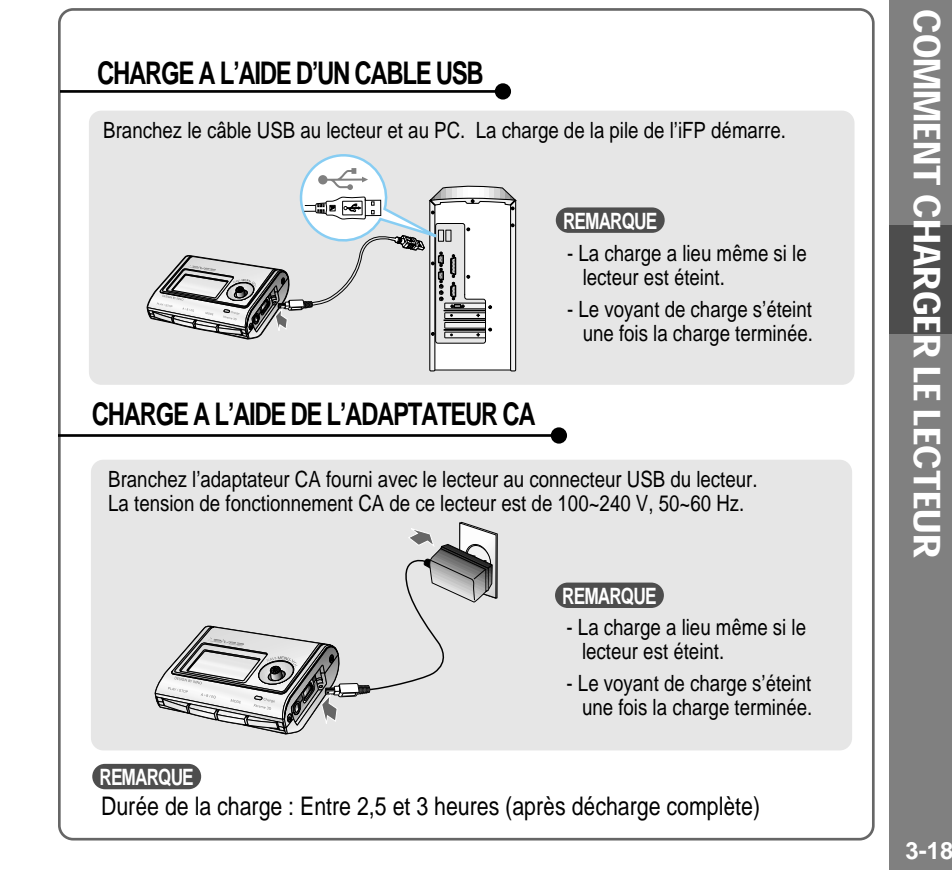

ENREGISTREMENT D UNE SOURCE AUDIO EXTERNE

**3-17**

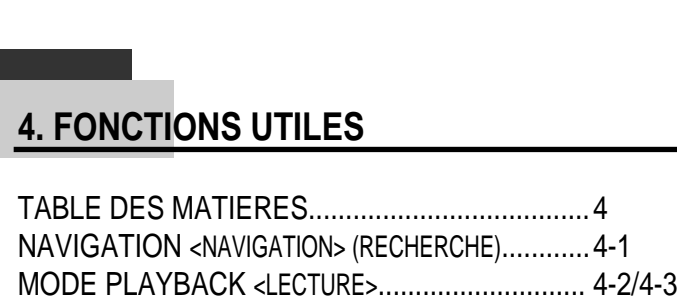

MODE PROGRAM <PROGRAMME>....................... 4-4/4-6 MODE EQ <EQUALISEUR>..................................... 4-7 MENU.................................................................. 4-8/4-22

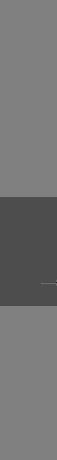

TABLE DES

MATIERES/FONCTIONS

UTILES

**4**

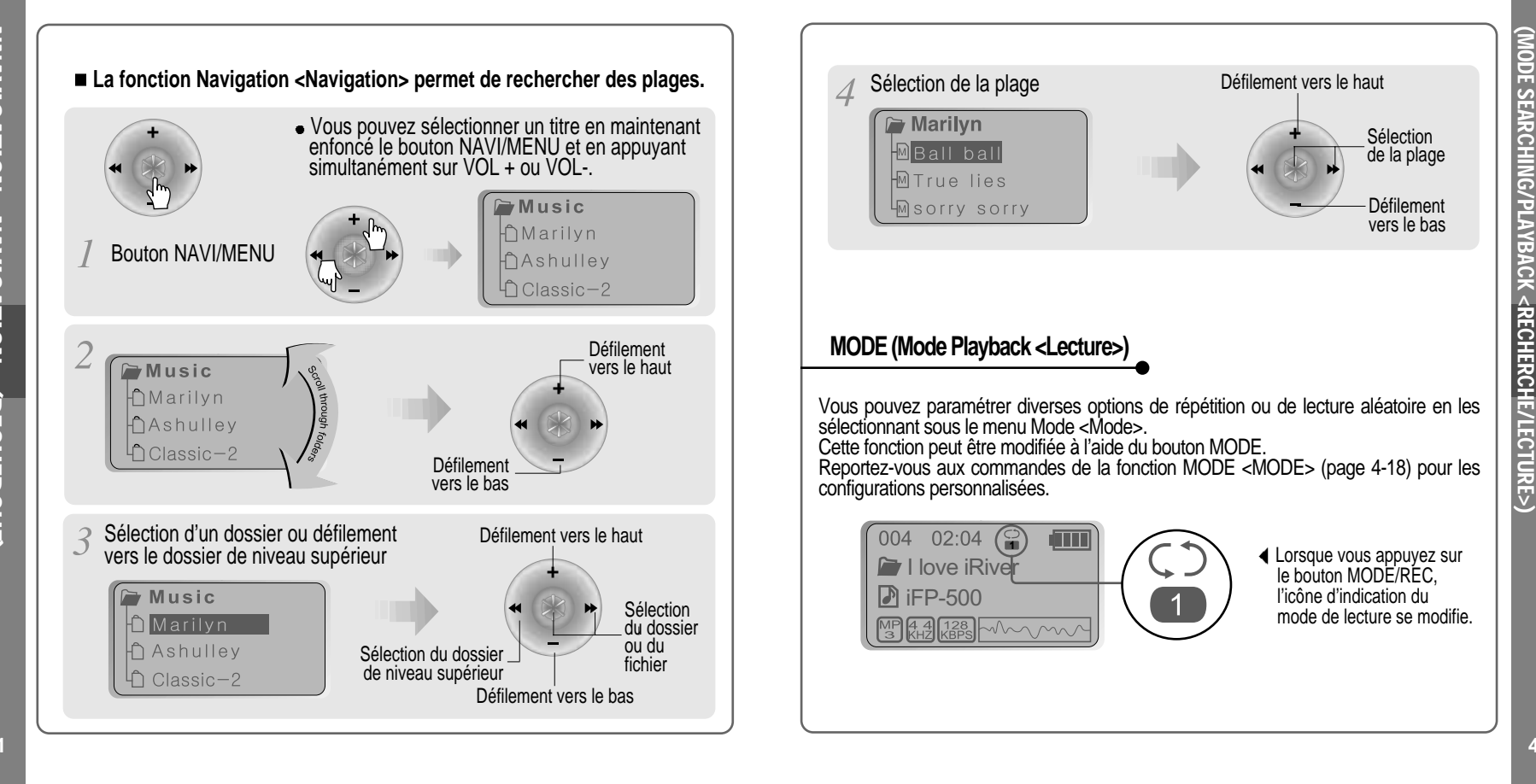

NNAVIGATION<NAVIGATION>(RECHERCHE)

**4-1**

**4-2**

NAVI GATI ON <NAVI GATI ON>

## **REPEAT<REPETITION>**

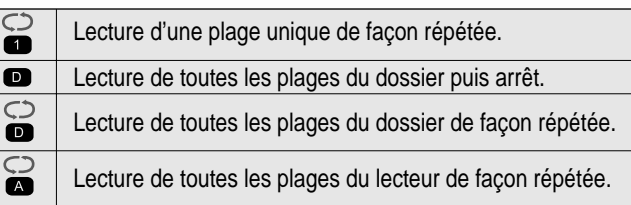

### **SHUFFLE<LECTURE ALEATOIRE>**

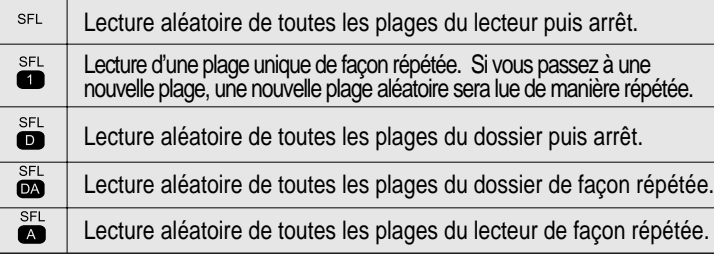

### **INTRO**

#### **INTRO** :

 $\bullet$ Lecture séquentielle des 10 premières secondes de chaque plage. **INTRO HIGHLIGHT<INTRO PLUS>** :

Lecture séquentielle des 10 secondes suivant la première minute de chaque plage. Vous pouvez régler cette fonction dans la fonction MENU <MENU>. (Reportez-vous à la page 4-18)

 $A - B / EO$ Mode Program <Programme>: Créez votre propre playlist.  $A - B$ **MEMORY REMARQUE**En mode PROGRAM <PROGRAMME>, a , as et  $\bullet$ , sont les seuls modes de lecture pris en charge. Lors de la lecture de fichiers dans le dossier " VOICE " <VOIX> ou RECORD ENREGISTREMENT>, et sont les seuls modes de lecture pris en charge. **ACTIVATION DU MODE PROGRAM<PROGRAMME> Arrêtez la lecture** PROGRAM  $A - B / EQ$ 001 Clic  $A - B$ 002 MENINAY Défilement vers le mode 003 PROGRAM<PROGRAMME> D Le mode PROGRAM <PROGRAMME> est activé en mode Stop <Arrêt>.<br>
⊳ LE MODE REPEAT A-B <RÉPÉTITION A-B> EST ACTIVÉ LORS DE LA LECTURE Appuyez sur le bouton NAVI/MENU, puis sélectionnez le morceau à programmer en utilisant le bouton VOL+ ou VOL-. **□** White day Clic Am Appui  $\n *Pop* 02\n$  $Jazz$  01  $\bigcap$  POP 01 Actionnez le bouton VOL+ ou VOL- pour sélectionner un dossier puis appuyez sur le bouton MEMORY/EQ <MEMOIRE/EQ> pour enregistrer tous les fichiers dans le dossier. Les sous-dossiers ne sont pas ajoutés.

**4-3**

**4-4**

MODE

PROGRAM <PROGRAMME>

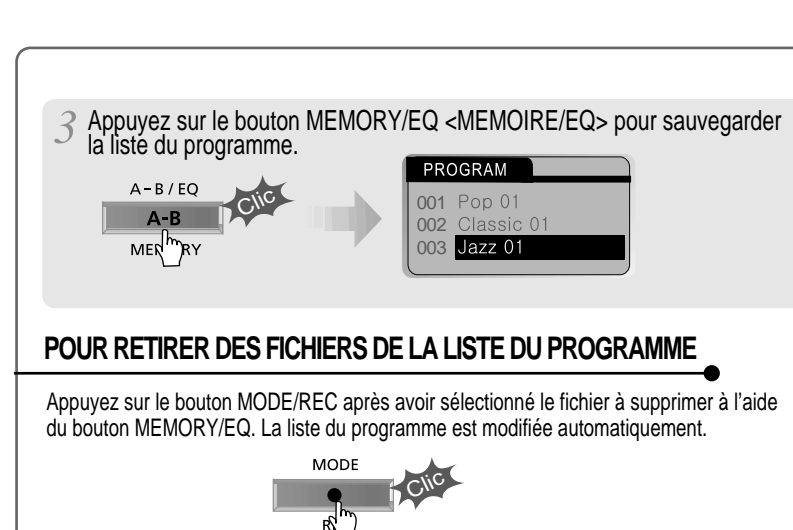

Pour supprimer tous les titres programmés, appuyez sur le bouton MEMORY/EQ pendant quelques instants.

Clic

001 Pop 01 002 Classic 01

Jazz 01

003

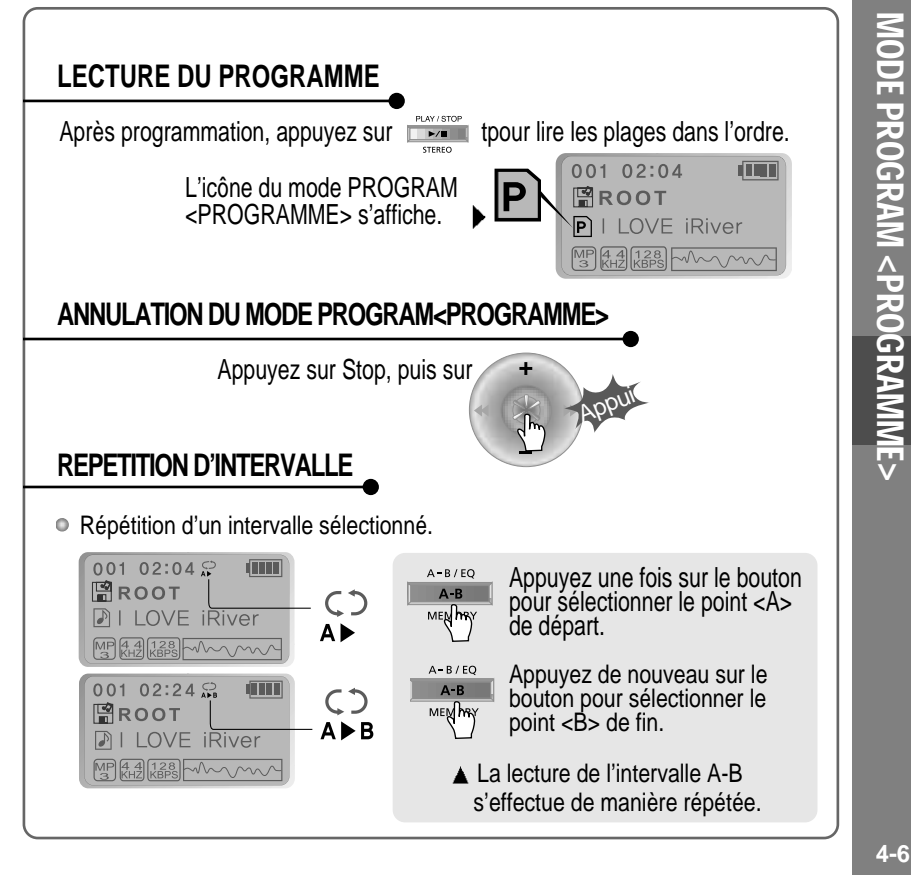

MODE

PROGRAM <PROGRAMME>

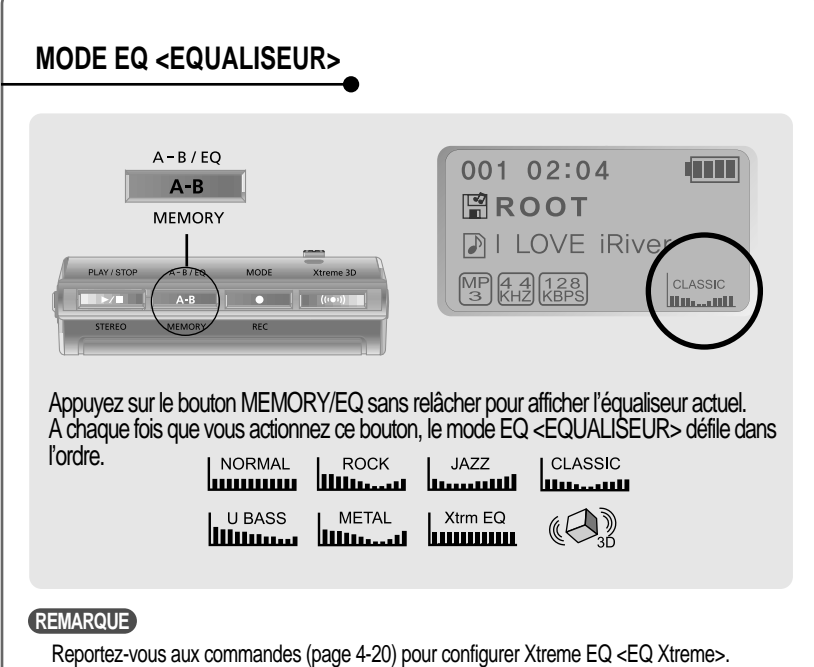

Reportez-vous aux commandes (page 4-21) pour configurer Xtreme 3D <3D Xtreme>.

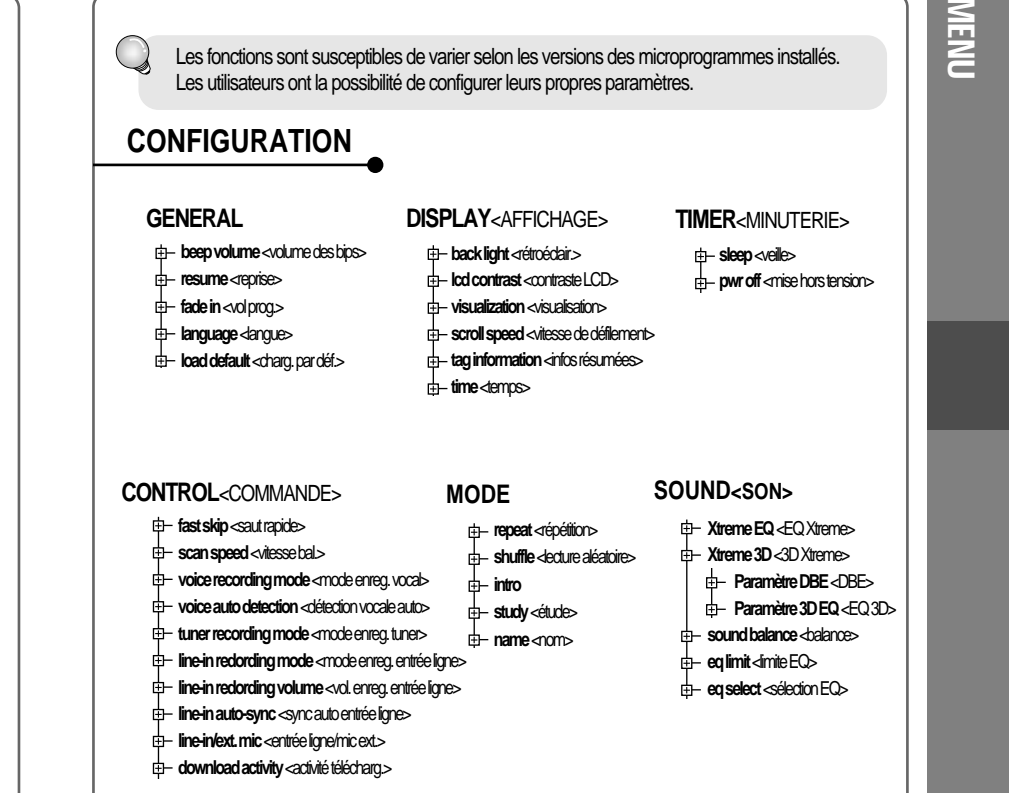

**4-7**

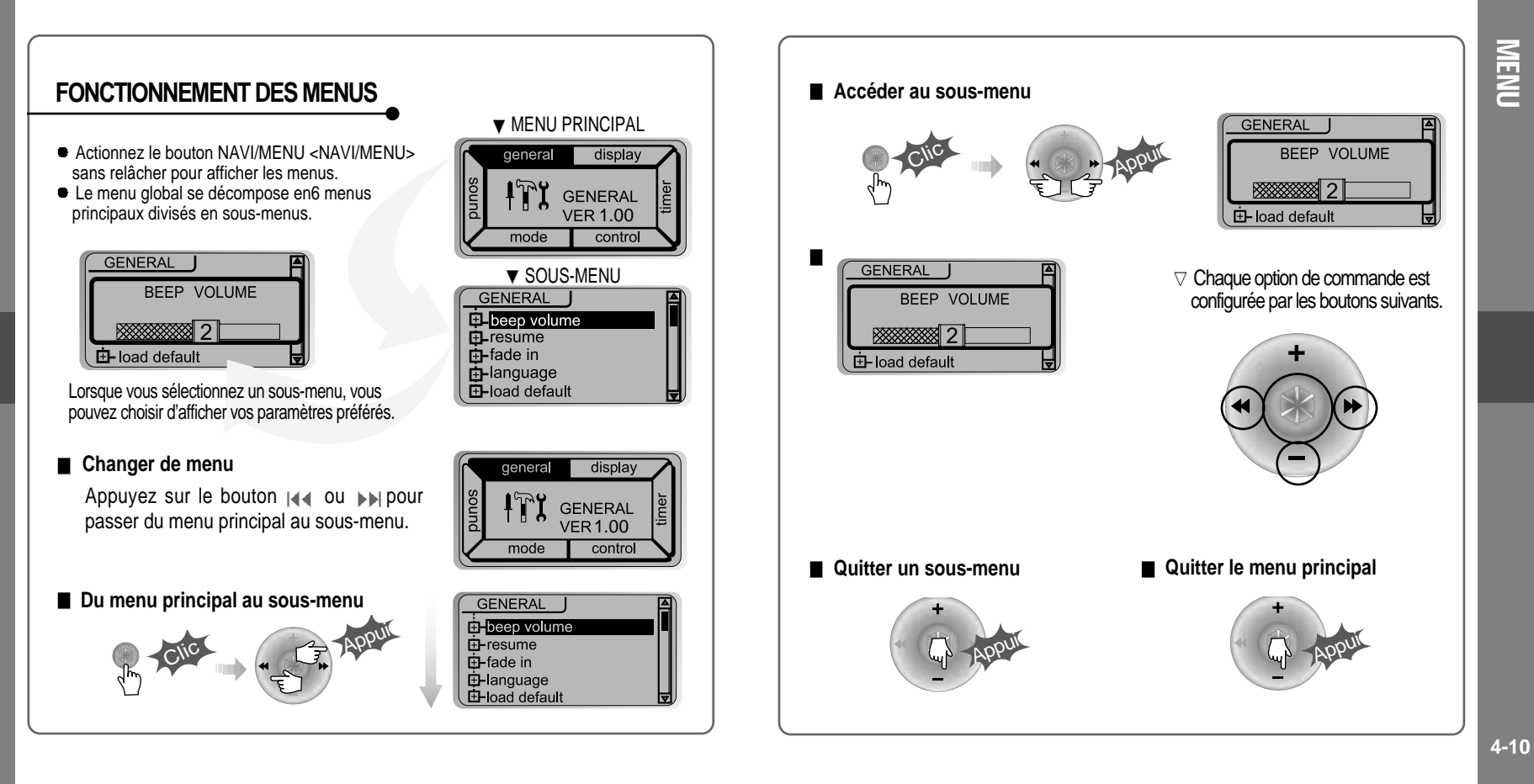

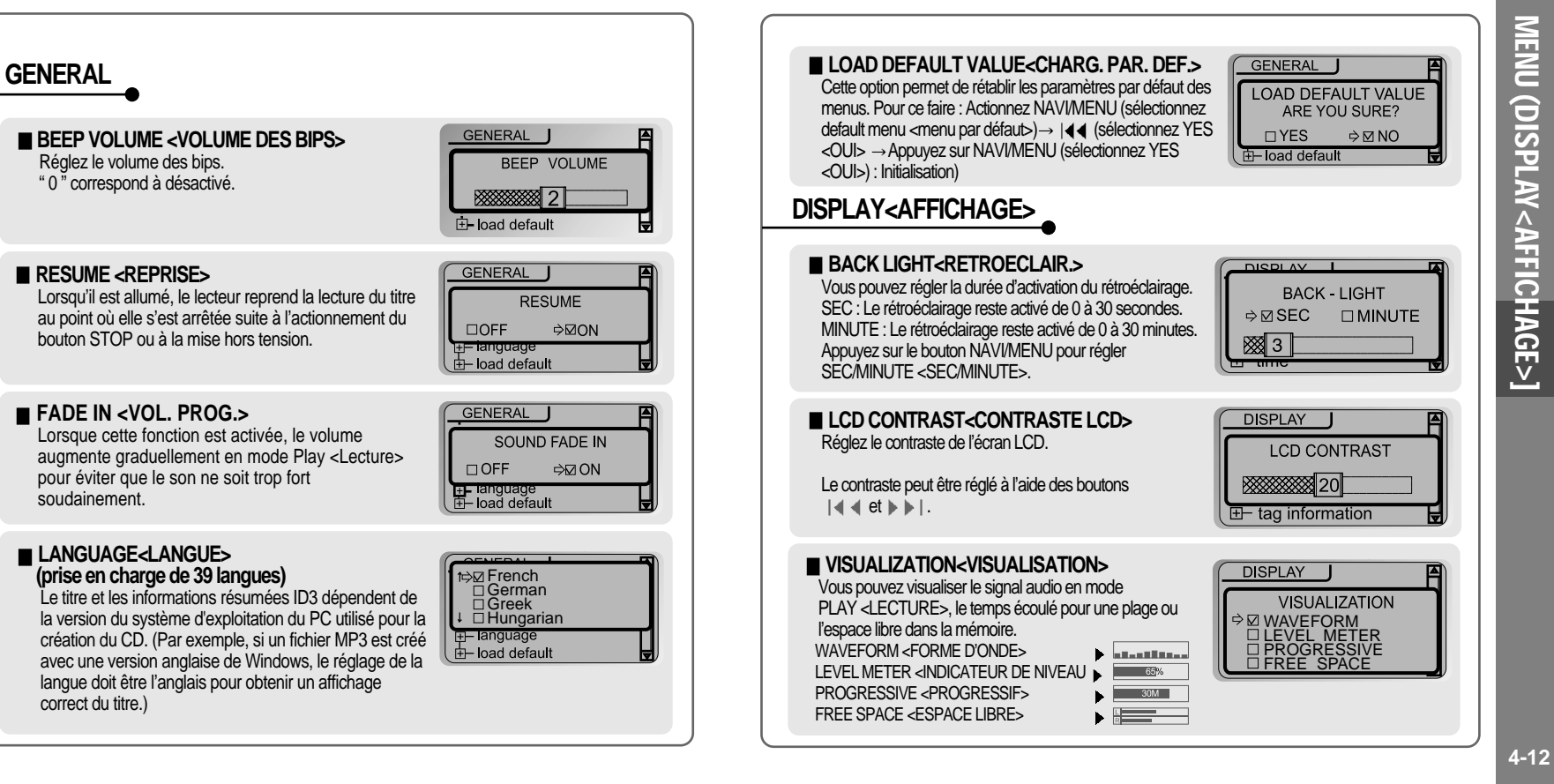

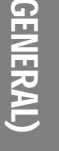

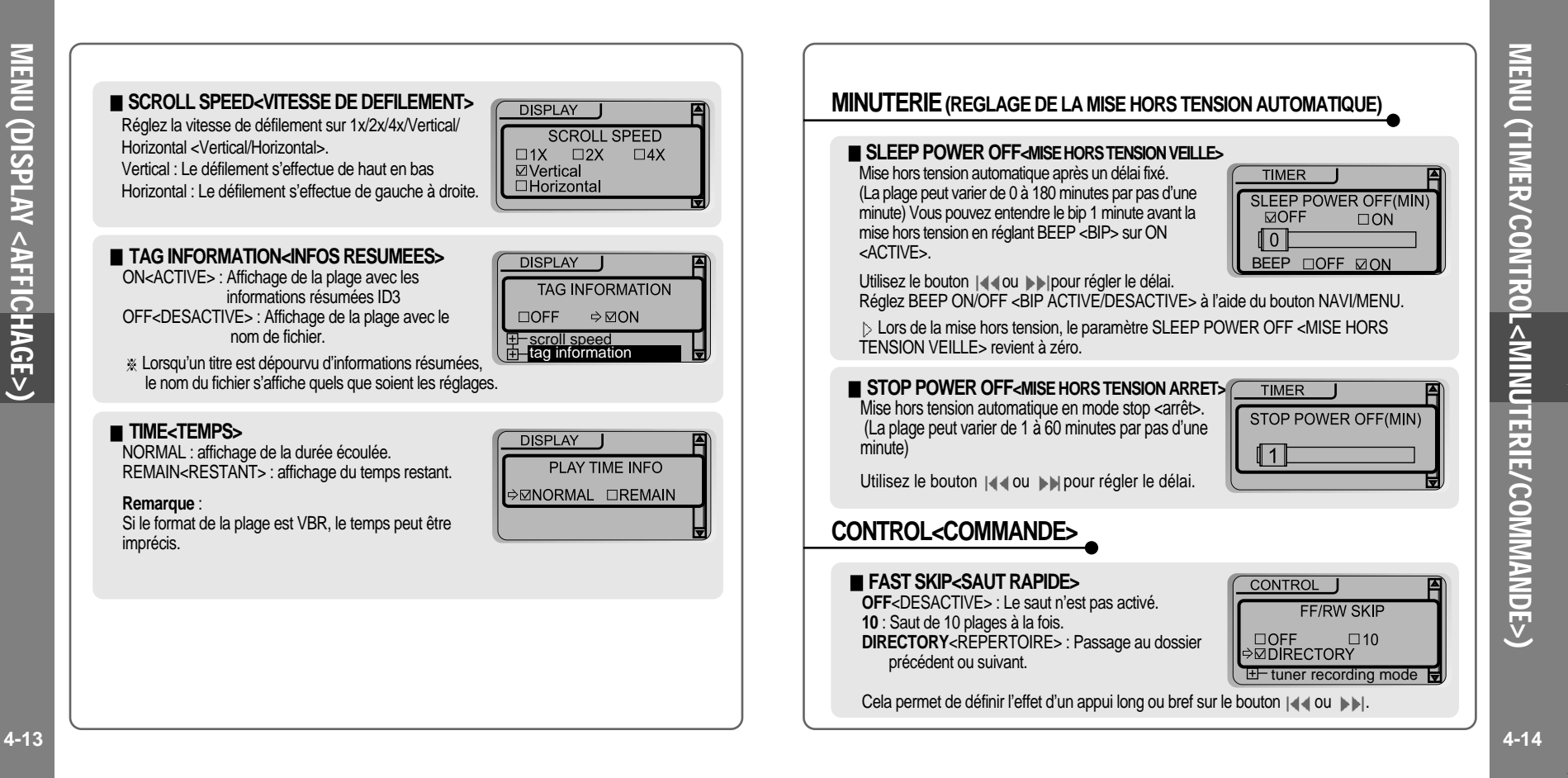

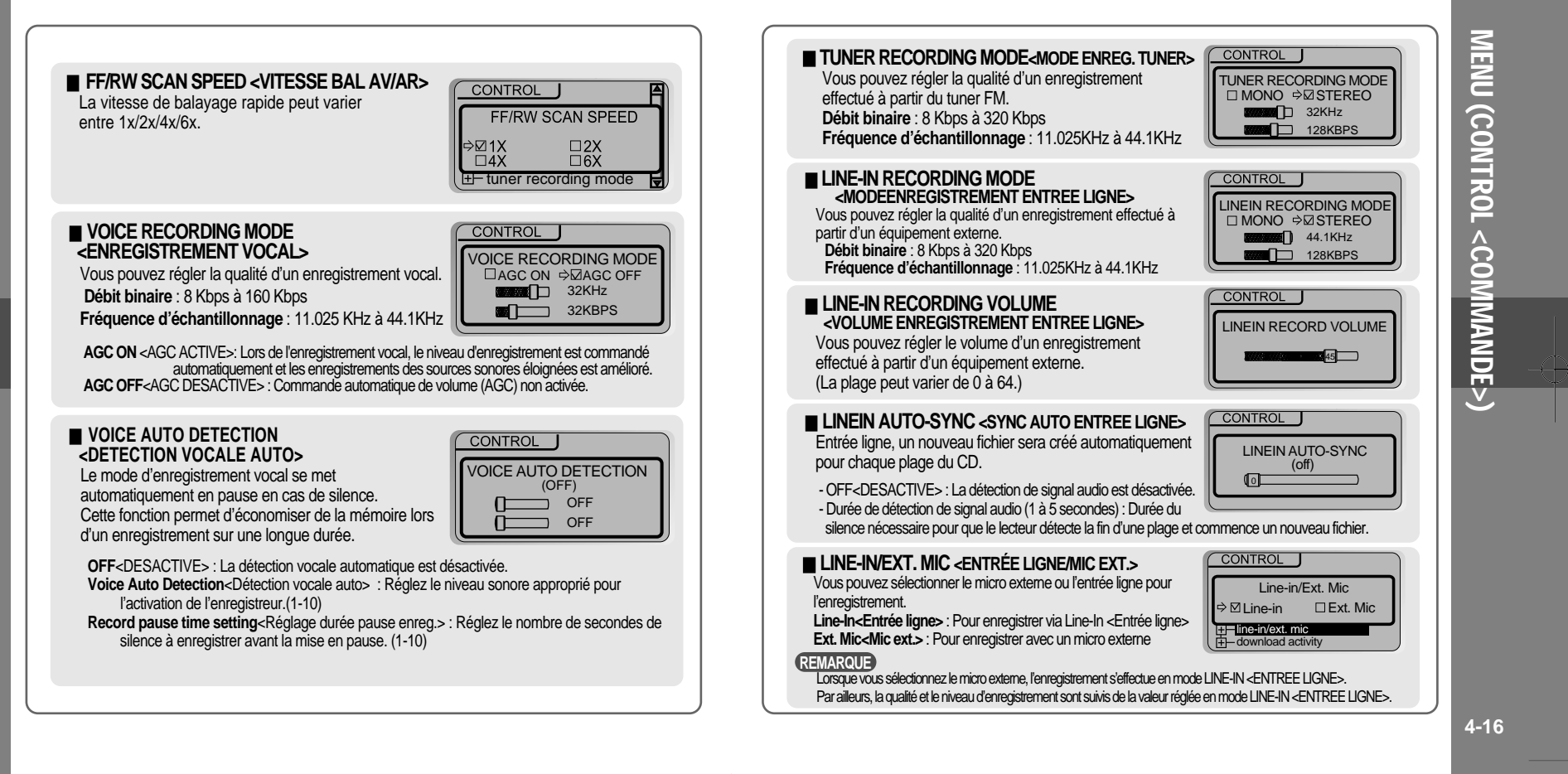

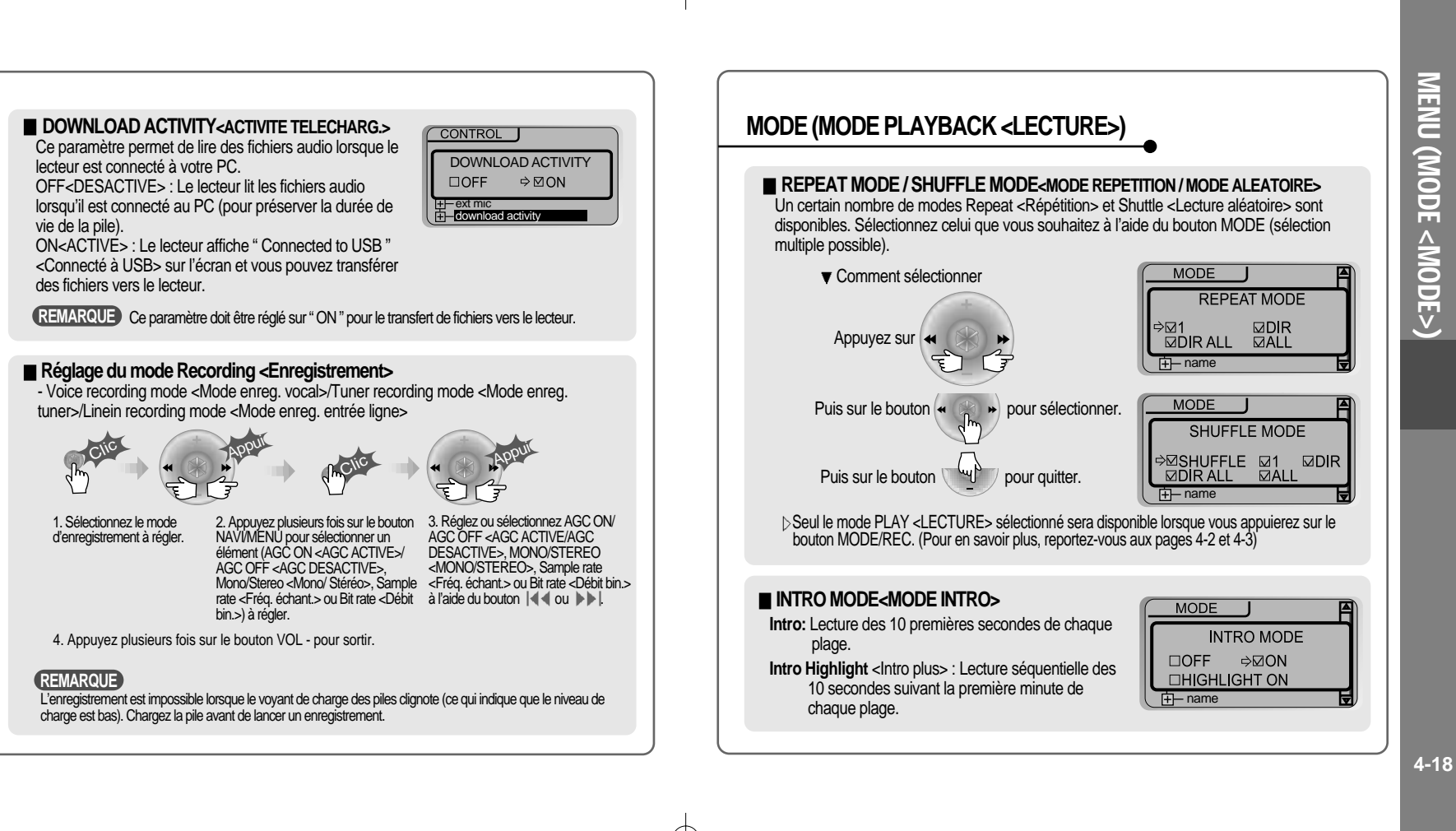

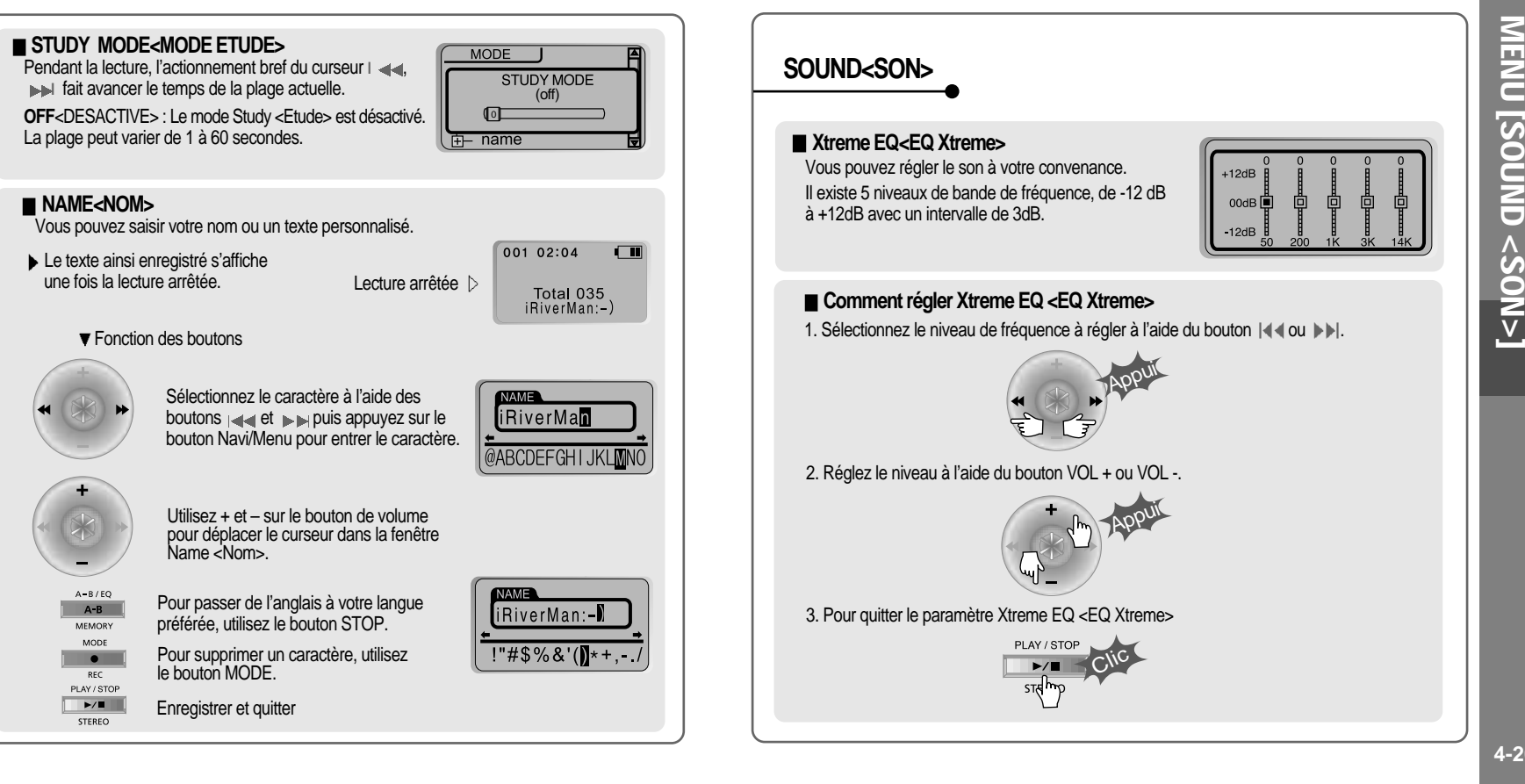

**Xtreme 3D<3D Xtreme>**<br>Vous pouvez régler le niveau du son 3D (Minimum, Natural et Maximum <Minimum, Naturel et Maximum>) Vous avez la possibilité d'optimiser le son 3D en sélectionnant Bass Boost <Amplification des basses> ou 3D EQ <EQ 3D>. Vous pouvez également régler le niveau du son 3D à l'aide de et au out → et du curseur. Sélectionnez DBE <DBE> ou 3D EQ <EQ 3D> à l'aide du bouton Navi/Menu.

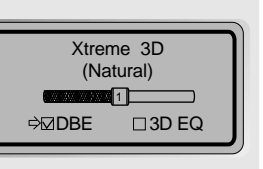

#### **Paramètre DBE <DBE>**

Vous pouvez régler le niveau de la bande centrale des basses de 1 à 4. Vous pouvez également ajuster le gain d'amplification des basses de 0 dB à 15 dB avec un intervalle de 3 dB.

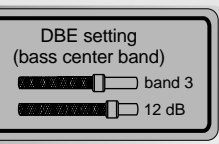

#### **Paramètre 3D EQ <EQ 3D>**

Vous pouvez régler le son à votre convenance. Il existe 5 niveaux de bande de fréquence, de -12 dB à +12dB avec un intervalle de 3dB.

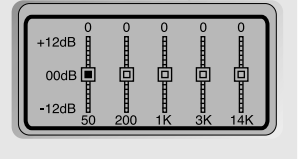

Le mode de réglage du paramètre 3D EQ <EQ 3D> est le même que celui **REMARQUE**de Xtreme 3D <3D Xtreme>.

#### **SOUND BALANCE**

Equilibrez le son vers la droite ou vers la gauche ou conservez-le au centre selon vos préférences. Lorsque la barre Sound Balance <Balance> est déplacée vers L (Left, 20 <Gauche, 20>) le son sort par l'écouteur gauche. Lorsque le curseur est déplacé vers R (Right, 20 <Droite, 20>), le son sort par l'écouteur droit. La valeur par défaut est 0 et le son sort à la même puissance par les deux écouteurs.

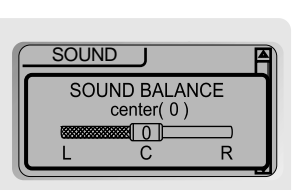

#### **EQ LIMIT<LIMITE EQ>**

ON<ACTIVE> : Limite le réglage de la fréquence d'équaliseur pour éviter une déformation du son. OFF<DESACTIVE> : Vous bénéficiez du son originel mais une déformation du son peut se produire.

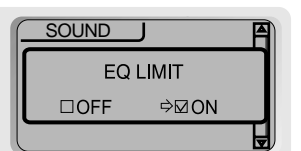

#### **EQ SELECT<SELECTION EQ>**

Vous pouvez sélectionner différents effets d'équaliseur. Appuyez sur le bouton NAVI/MENU après avoir sélectionné EQ <EQUALISEUR> à l'aide de  $\Box$  ou de  $\mathbb{H} \mathbb{H}$  .

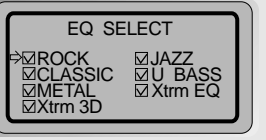

**REMARQUE**

Le bouton Xtreme 3D s'active même si Xtrm 3D <3D Xtrm> n'est pas sélectionné.

**4-21**

MENU (SOUND <SON>)

 $\Box$ 

 $\color{red}\Phi$ 

 $\Box$ 

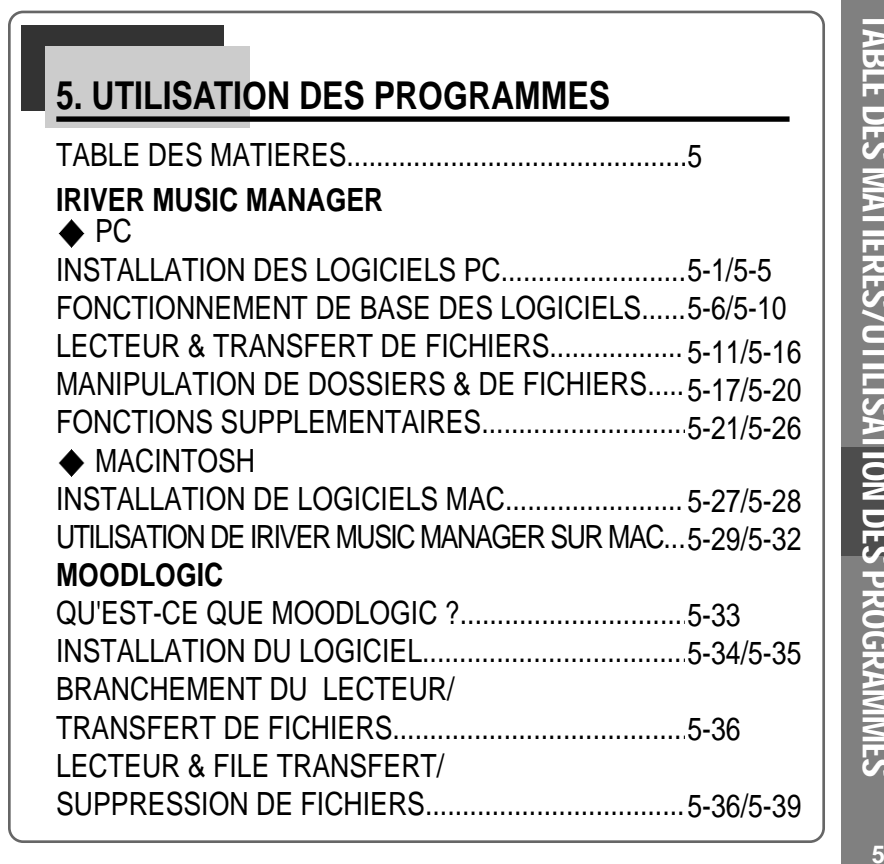

 $\overline{\varphi}$ 

 $\overline{\varphi}$ 

 $\oplus$ 

 $\overline{\phantom{a}}$ 

 $\overline{\phantom{a}}$ 

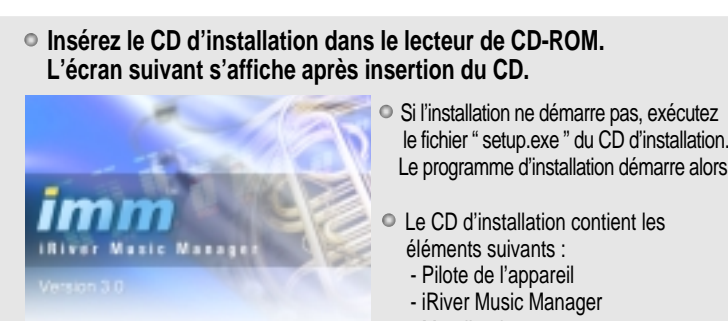

le fichier " setup.exe " du CD d'installation. Le programme d'installation démarre alors.

- MoodLogic - Programme Manager pour Mac

Le lecteur peut mémoriser des fichiers MP3 ou des fichiers de tout type. Vous pouvez télétransmettre des fichiers, autres que des fichiers musicaux (MP3, WMA, ASF), vers le PC à l'aide du programme iRiver Music Manager.

Téléchargez les dernières versions des pilotes et de iRiver Music Manager depuis www.iRiver.com

Veuillez vous assurer que votre connexion dispose de privilèges d'administrateur pour l'utilisation de Windows 2000 ou de Windows XP.

#### **Configuration du système (Windows)**

Archviere Copyright (2003), Milwy, All Rights Esserved.

- Pentium 133 MHz ou plus rapide Lecteur de CD-ROM<br>• Port USB 10 Mo d'espace libre
- 
- $\bullet$  10 Mo d'espace libre sur le disque dur Window 98SE / ME / 2000 / XP
	-

**POUR INSTALLER UN " NOUVEAU MATERIEL "**

**Branchez le câble USB (fourni) au port USB de votre ordinateur.**

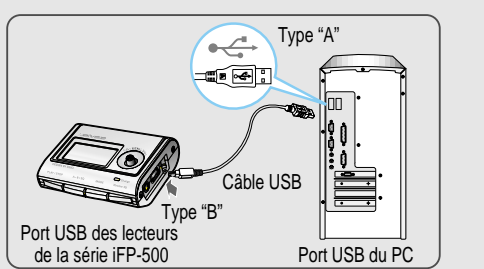

Type "A" Type "B"

**"USB CONNECTED" <USB**

USB CONNECTED

**LCD du lecteur.**

**Allumez le lecteur, enlevez la protection du port USB et branchez le câble USB.**

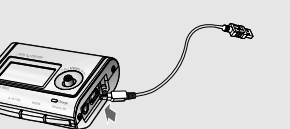

#### **REMARQUE**

Branchez le câble USB au PC après avoir arrêté la lecture afin d'éviter des erreurs.

**CONNECTE> apparaît sur l'écran**

**5-2**

INSTALLATION

DES

LOGICIELS

<u>၃</u>

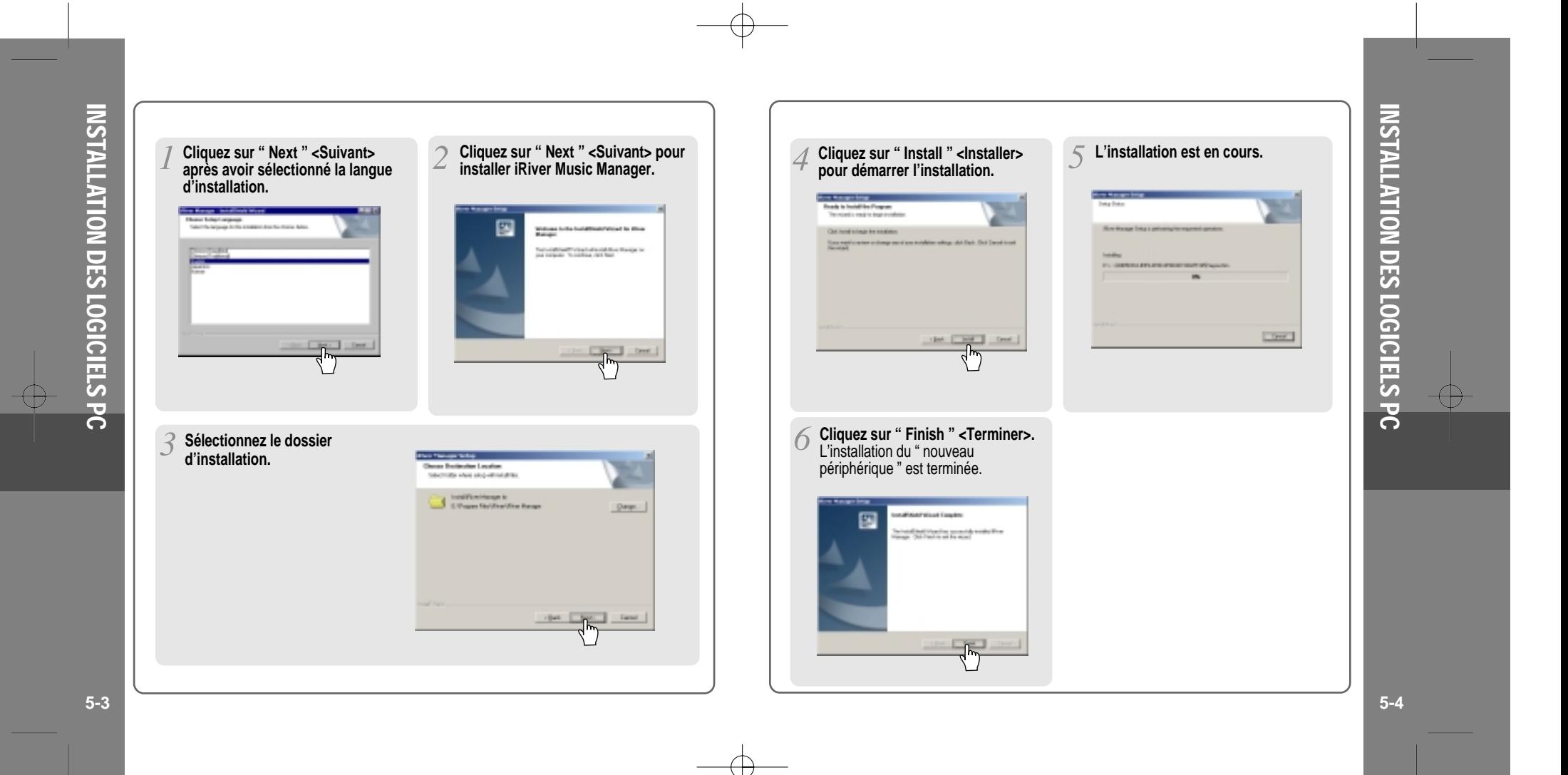

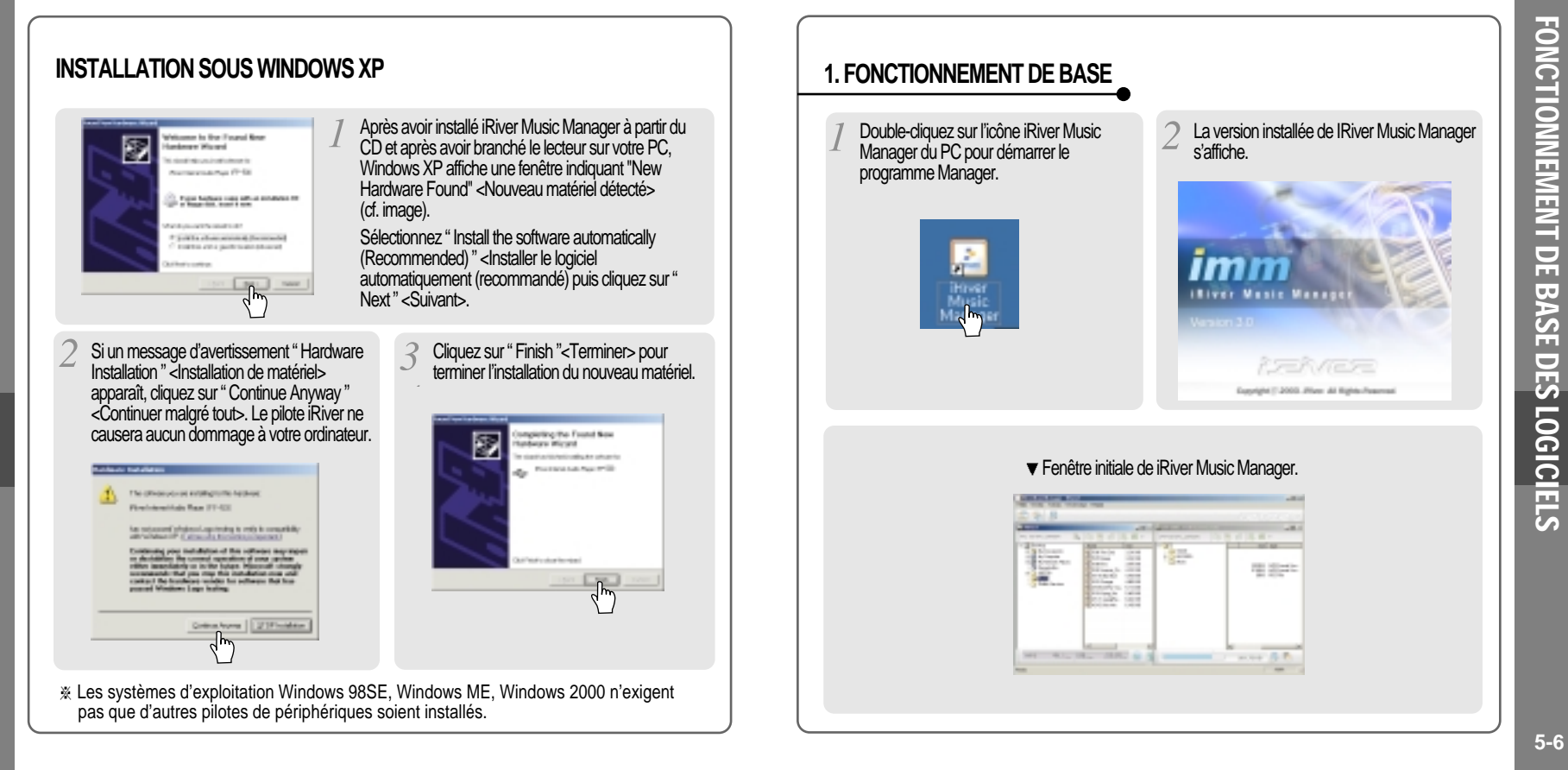

INSTALLATION DES LOGICIELS

<u>ನ</u>

€

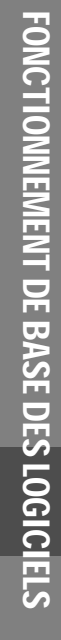

Œ.

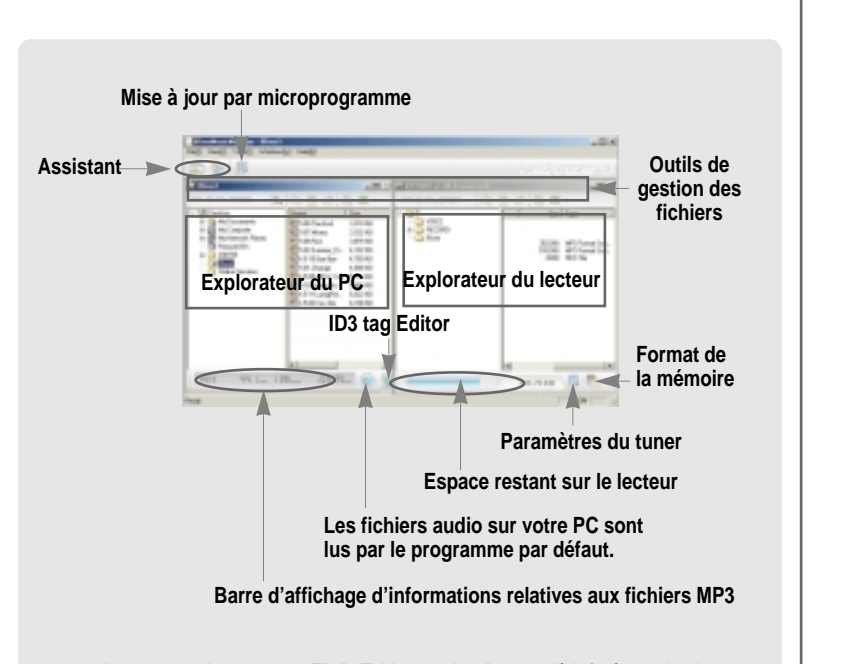

 $\mathbb X$  Les commandes du menu " File " <Fichier> ne s'appliquent qu'à la fenêtre active dans iRiver Music Manager (lecteur ou ordinateur).

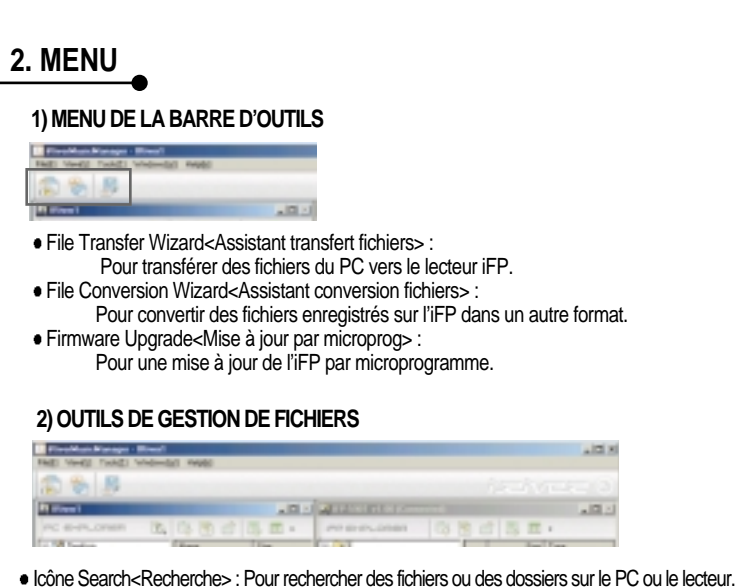

- Select upper folder<Sélection dossier niveau sup> : Pour sélectionner le dossier de niveau supérieur.
- New folder<Nouveau dossier> : Pour créer un nouveau dossier
- Properties<Propriétés> : Pour afficher les informations détaillées du dossier ou du fichier sélectionné.<br>• View<Vue> : Pour changer le mode d'affichage du dossier sélectionné.
- 

FONCTIONNEMENT

DE BASE DES

LOGICIELS

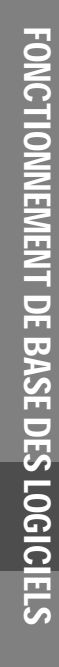

Œ

#### **3) MENU PRINCIPAL**

3-1. File<Fichier> : Les commandes du menu " File " <Fichier> ne s'appliquent qu'à la fenêtre active dans iRiver Music Manager (lecteur ou ordinateur).

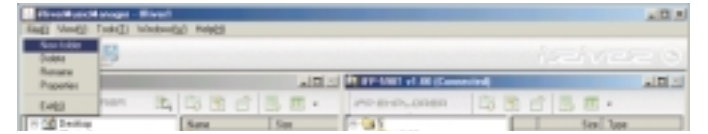

- New folder<Nouveau dossier> : Pour créer un nouveau dossier sur le PC ou le lecteur.
- Delete<Supprimer> : Pour supprimer le dossier ou les fichiers sélectionnés sur le PC ou le lecteur.
- Rename<Renommer> : Pour renommer le fichier ou le dossier sélectionné sur le PC.
- Properties<Propriétés> : Pour afficher les informations détaillées du dossier ou du fichier sélectionné.
- Settings<Paramètres> : Pour définir la méthode de mise à niveau de l'iFP par microprogramme via Internet.
- Exit<Quitter> : Pour quitter iRiverMusicManager.
- **3-2. View<Vue>** : Les commandes du menu " File " <Fichier> ne s'appliquent qu'à la fenêtre active dans iRiver Music Manager (lecteur ou ordinateur).

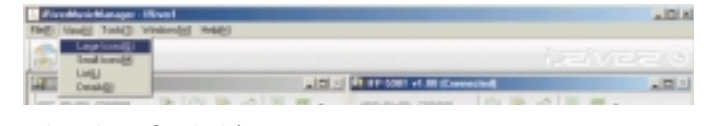

- Large Icons<Grandes icônes>
- Small Icons<Petites icônes>
- $\bullet$  List<Liste>
- Details<Détails>

**STORE REPORT of ALBUMONS**  $-100$ |B.m. | memorian | 白きど| B.m. File Transfer Wizard<Assistant transfert fichiers> : Pour transférer des fichiers du PC vers le lecteur iFP. File Conversion Wizard<Assistant conversion fichiers> : Pour convertir des fichiers enregistrés sur l'iFP (.REC) en fichiers MP3. Firmware Upgrade<Mise à jour par microprog> : Pour une mise à jour de l'iFP par microprogramme. Tuner Settings<Paramètres du tuner> : Pour modifier manuellement la fréquence ou le nom des stations FM préréglées. **3-4. Windows<Fenêtres> :** Pour sélectionner l'alignement des fenêtres du PC ou du lecteur.  $n(2)$ 扇 v 1998 dispersied **LAND STREET HIS CAR**  $1000$ President [四国河顶面] **TTL** Align Horizontally<Alignement horizontal> : Pour afficher horizontalement les fenêtres du PC et du lecteur. Align Vertically<Alignement vertical> : Pour afficher verticalement les fenêtres du PC et du lecteur. **3-5. Help<Aide>**

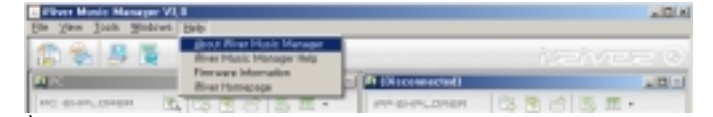

- À propos de iRiver Music Manager : Pour vérifier la version de Manager.
- Aide de iRiver Music Manager : Pour obtenir de l'aide concernant Manager.
- Informations relatives au micrologiciel : Pour visualiser les informations relatives au lecteur.
- Page d'accueil d'iRiver : Pour accéder à la page d'accueil d'iRiver.

**3-3. Tools<Outils>**

**B** recordspiritures - Rive

FONCTIONNEMENT

 $-101$ 

DE BASE DES

**LOGICIELS** LOGICIELS

Œ

# **LECTEUR & TRANSFERT DE FICHIERS**

#### **1) TELECHARGEMENT DEPUIS LE PC**

Ouvrez le programme Manager après avoir branché le câble USB entre le lecteur et le PC.

Sélectionnez les dossiers ou les fichiers à transférer du PC vers le lecteur. Puis cliquez et déplacez les dossiers ou les fichiers jusqu'à l'endroit souhaité du lecteur.

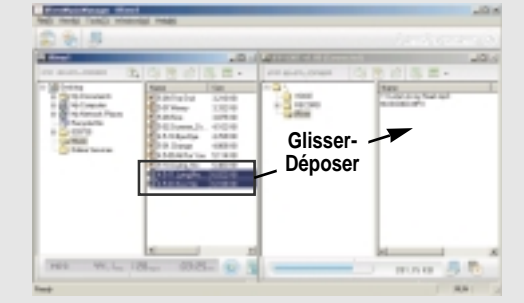

 $\bigcirc$ Le téléchargement est en cours.

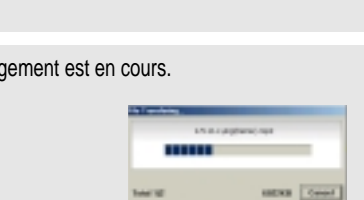

Le téléchargement est terminé.  $\overline{\mathcal{E}}$ 

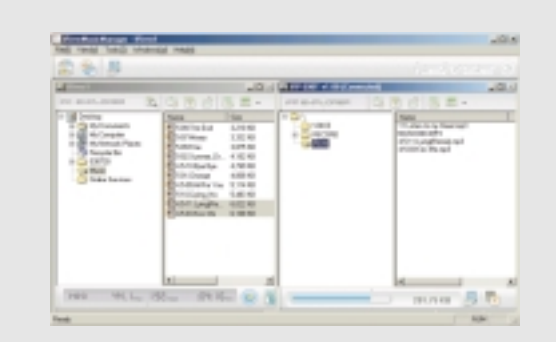

### **ATTENTI ON**

- Les fichiers dont le nom excède 127 caractères anglais (coréen : 63 caractères) ne seront pas téléchargés.
- Les fichiers de plus de 511 caractères en anglais (nom de chemin et nom de fichier compris) ne seront pas transférés.
- Le dossier ROOT<RACINE> est limité à un total de 1024 fichiers et dossiers. Les sous-dossiers n'ont aucune limite concernant le nombre de fichiers qu'ils peuvent contenir.

.<br>ס<br>-

LECTEUR &

TRANSFERT

DE FICHIERS

ᡃ

**5-12**

.<br>ה<br>-

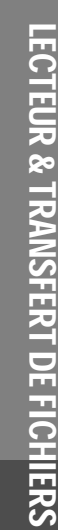

€

່<br>?<br>.

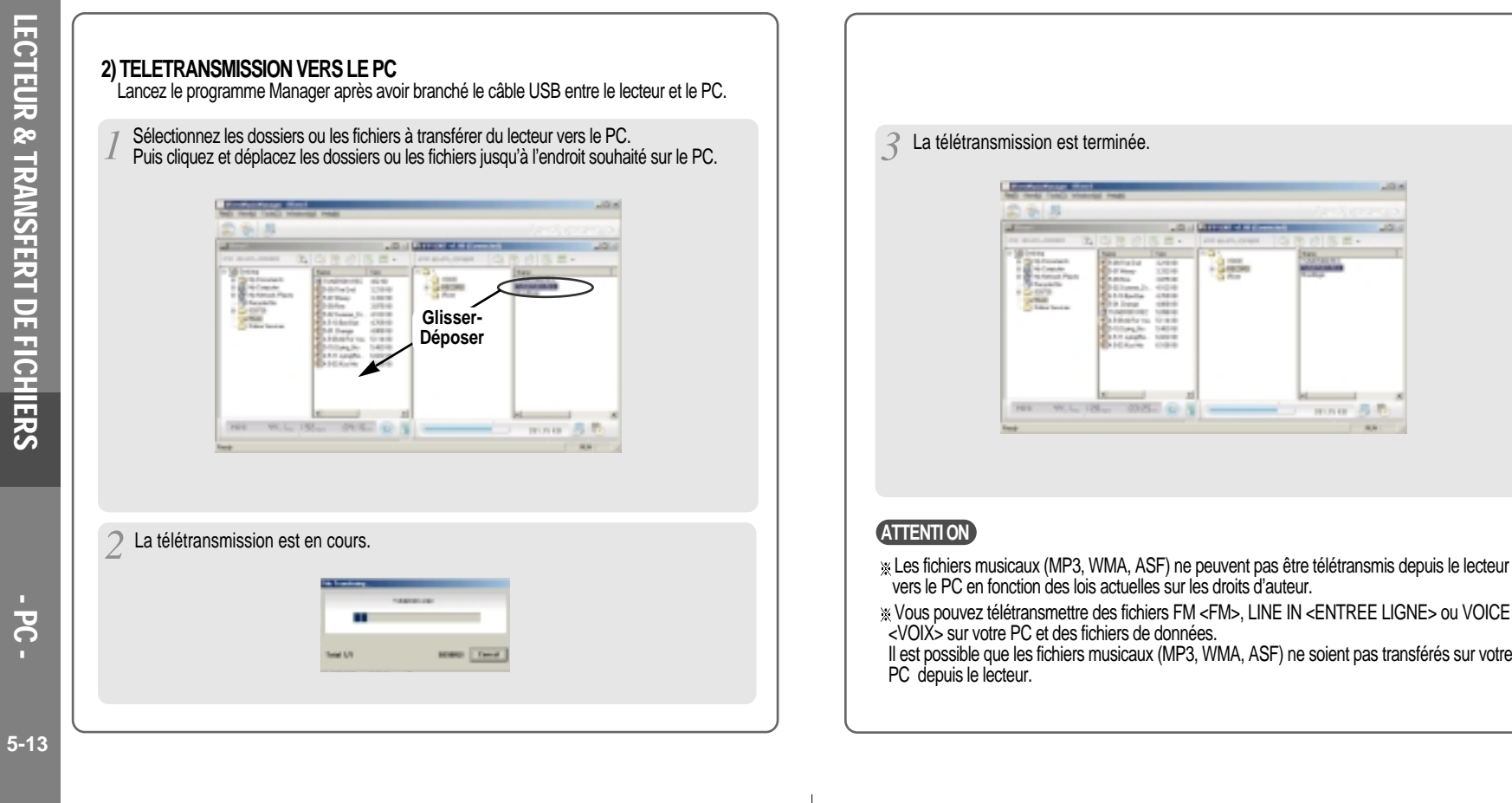

LECTEUR & TRANSFERTDE FICHIERS

Œ

.<br>ה<br>-

more 5 to

 $\sim$ 

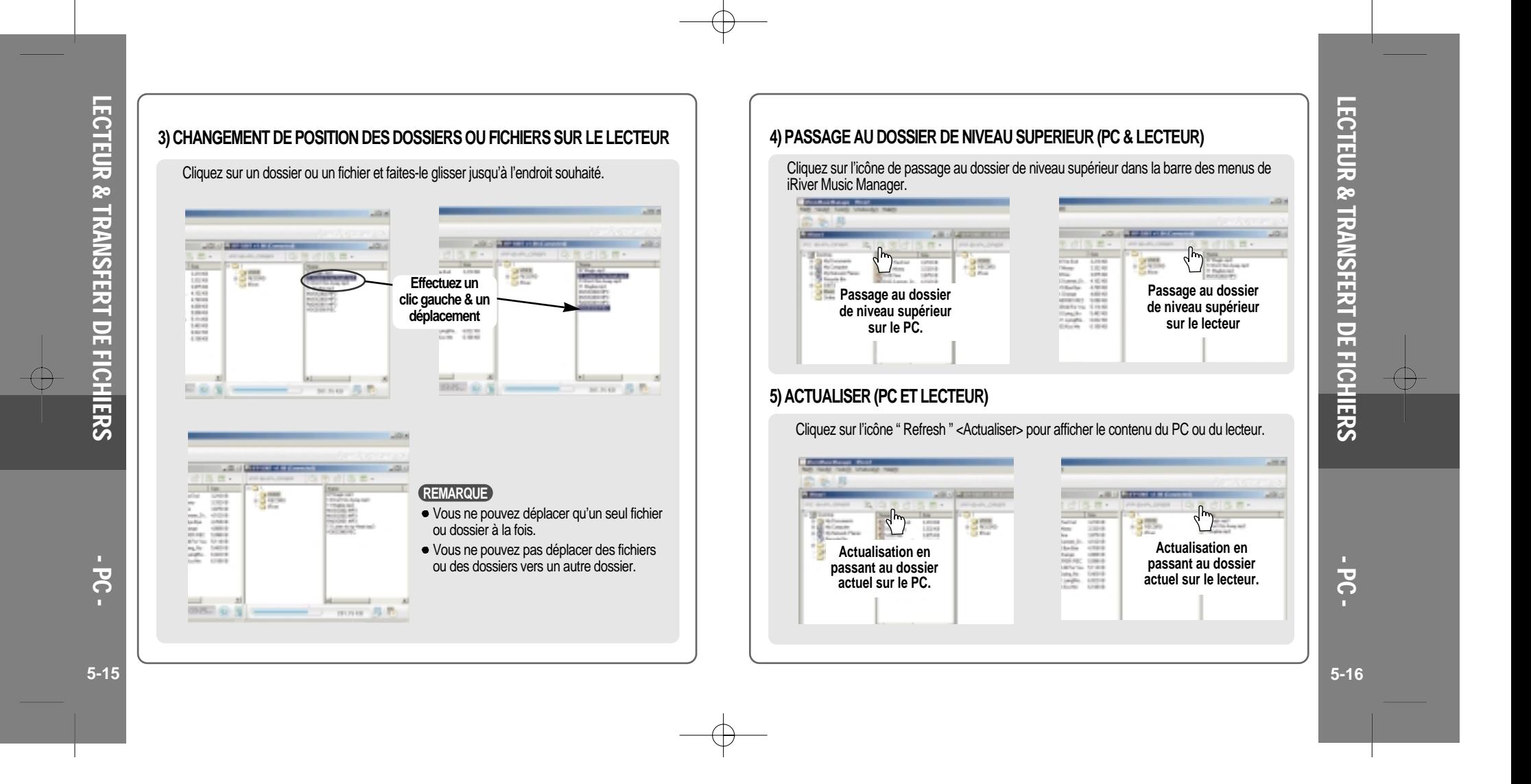

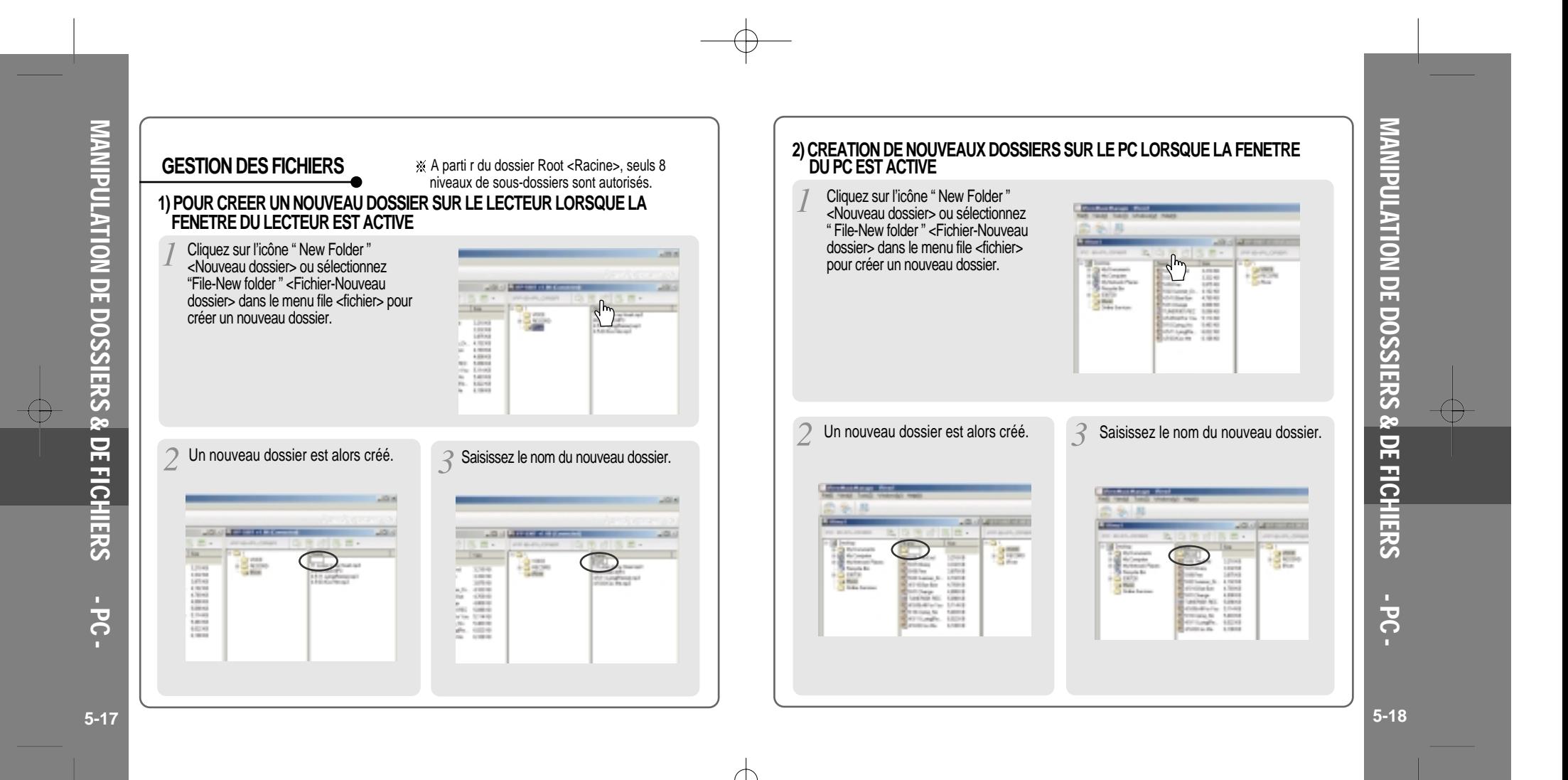

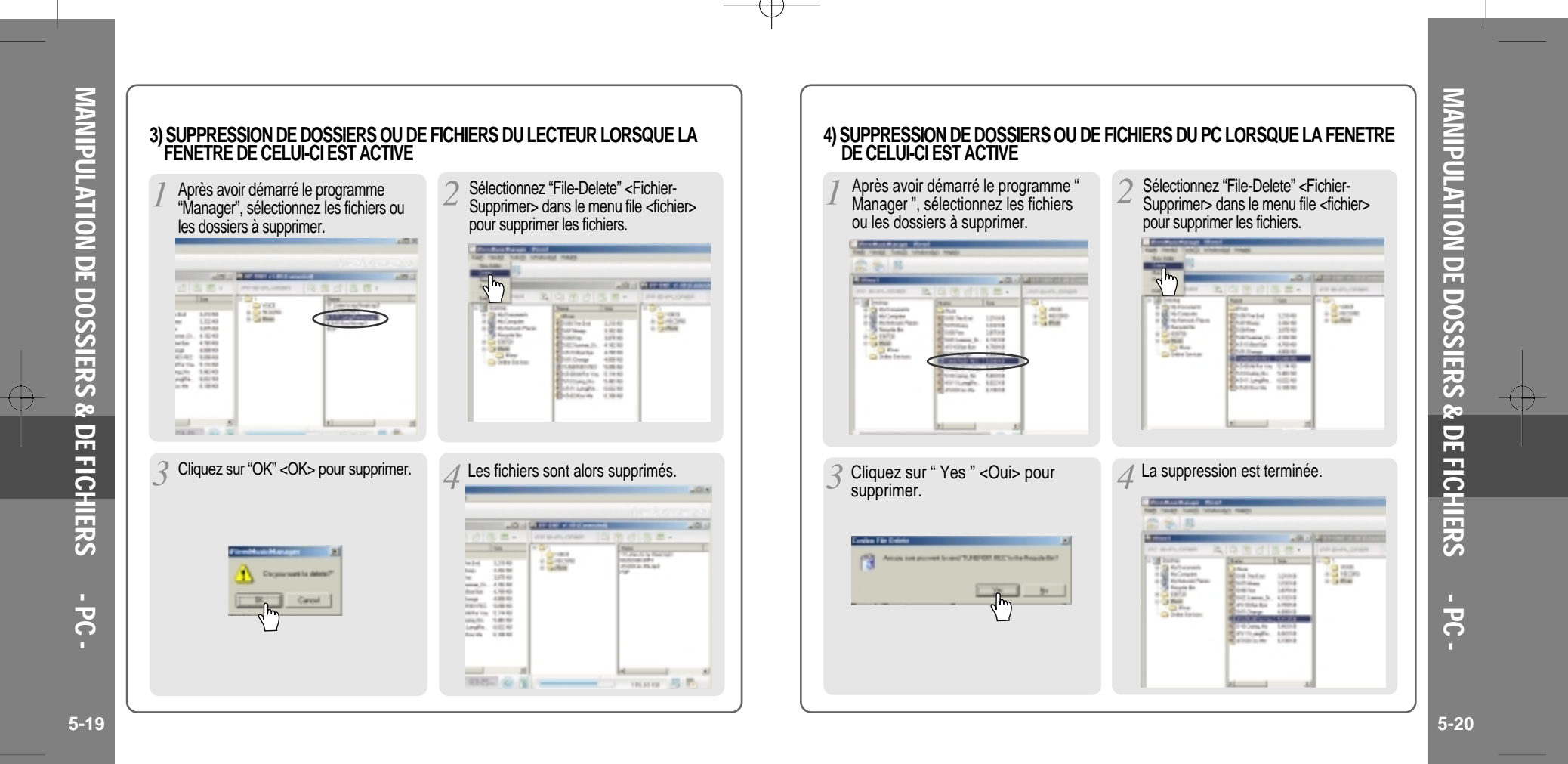

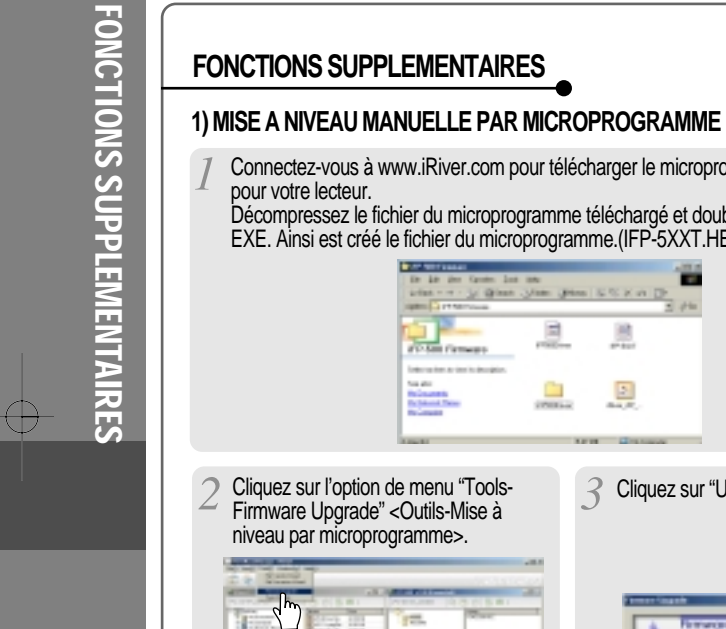

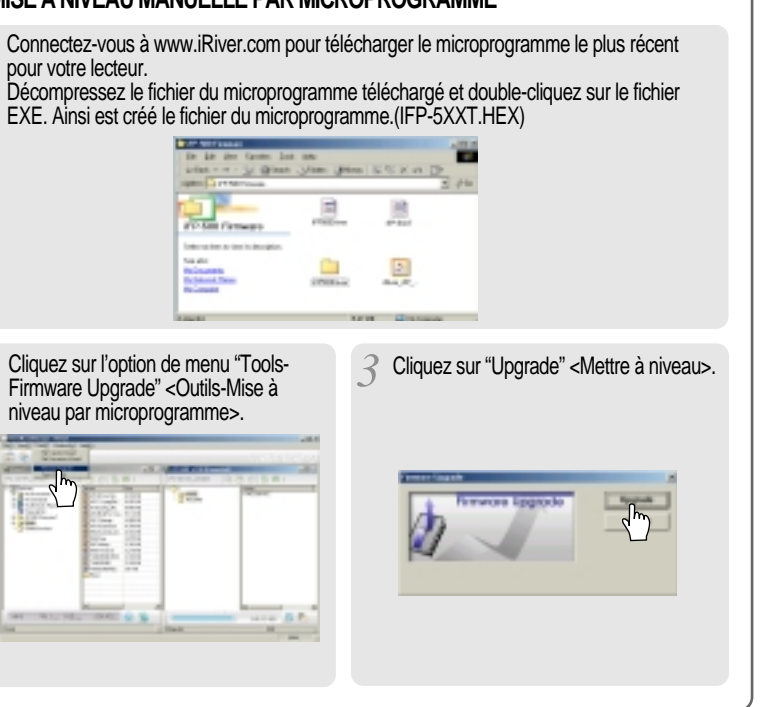

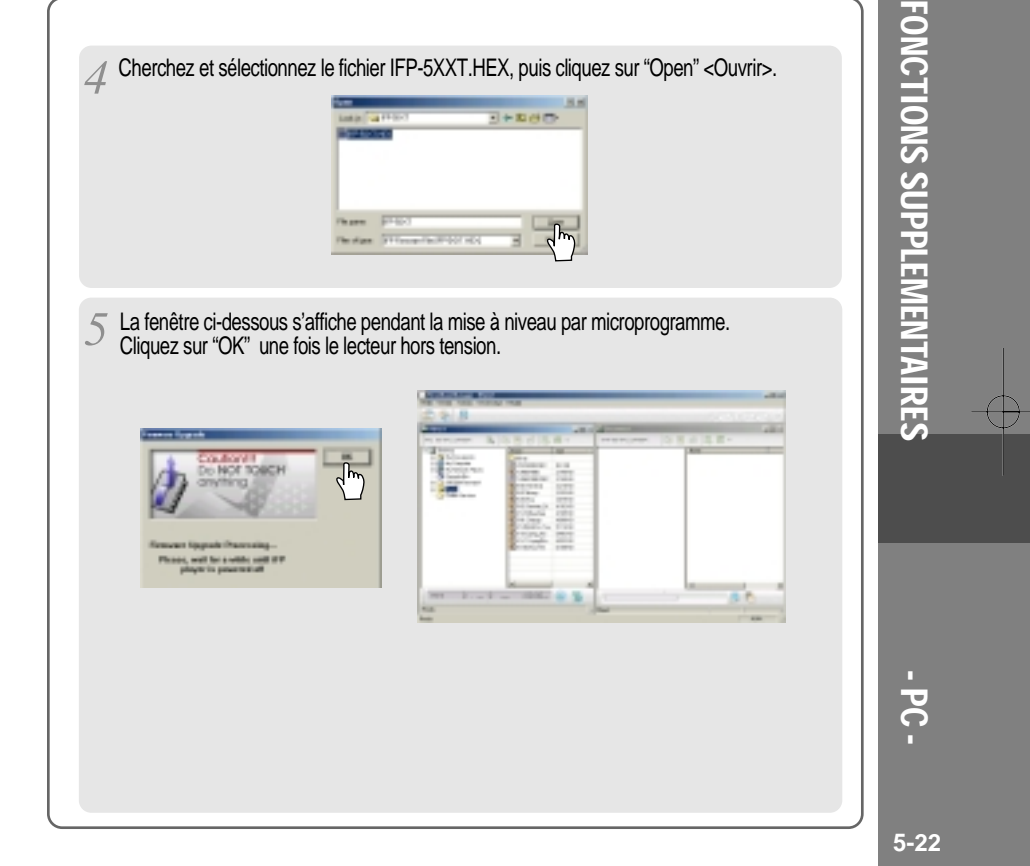

.<br>ה<br>-

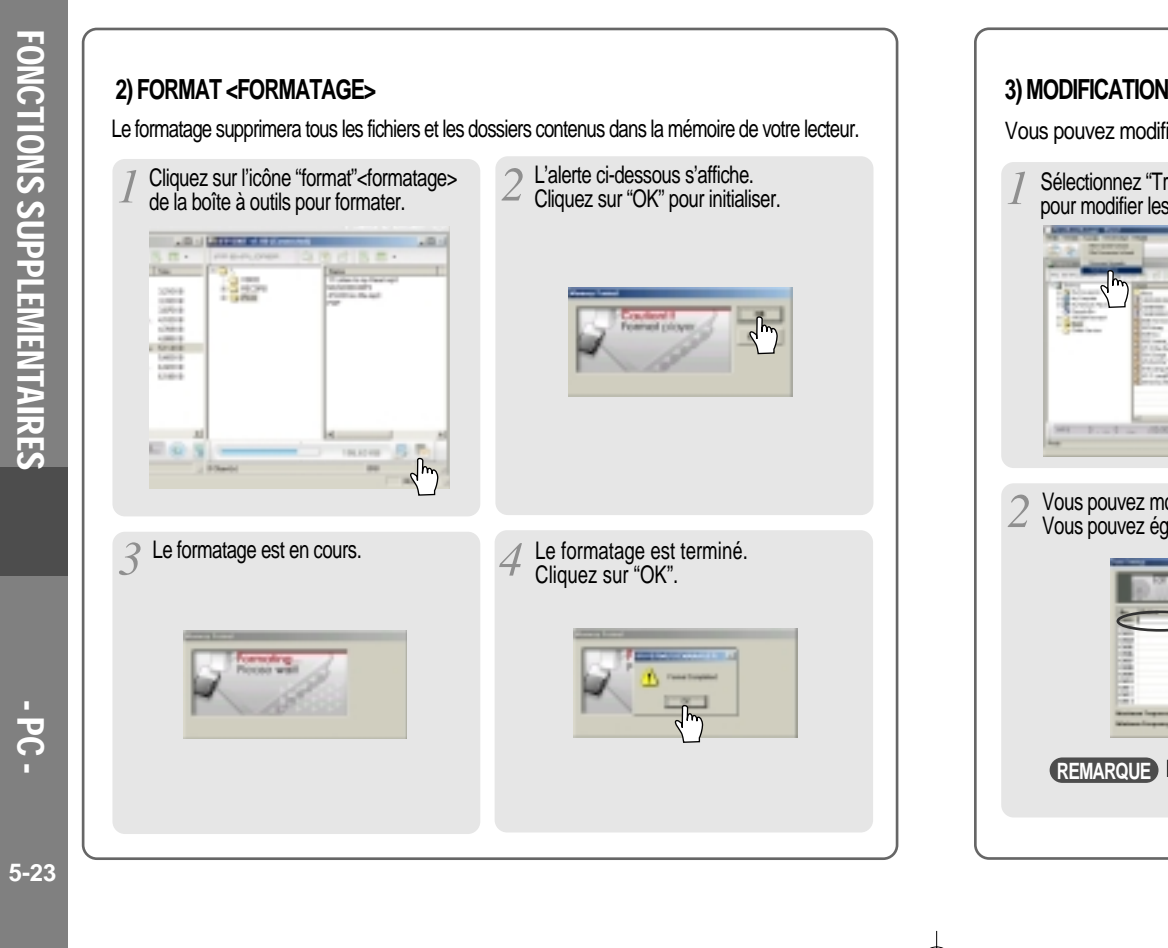

↔

#### **3) MODIFICATION DES STATIONS DE RADIO**

Vous pouvez modifier les stations de radio FM à l'aide de iRiver Music Manager.

Sélectionnez "Transfer-Tuner Setting" <Transfert-Paramètres du tuner> dans le menu pour modifier les stations de radio.  $\frac{a}{2a}$ E E **Designed CONTRACTOR**  $=$   $\frac{1}{2}$ **HATALO** were fift

Vous pouvez modifier la liste de vos stations FM favorites. Vous pouvez également charger et enregistrer différents fichiers prédéfinis.

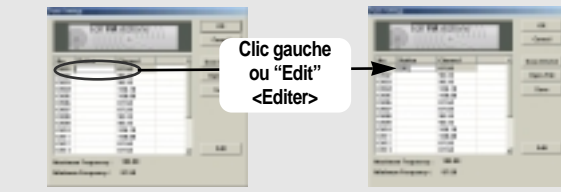

Le nom d'une station ne doit pas excéder six caractères. **REMARQUE**

**5-24**

.<br>?<br>.

FONCTIONS

**FONCTIONS SUPPLEMENTAIRES** 

SUPPLEMENTAIRES

ᡃ

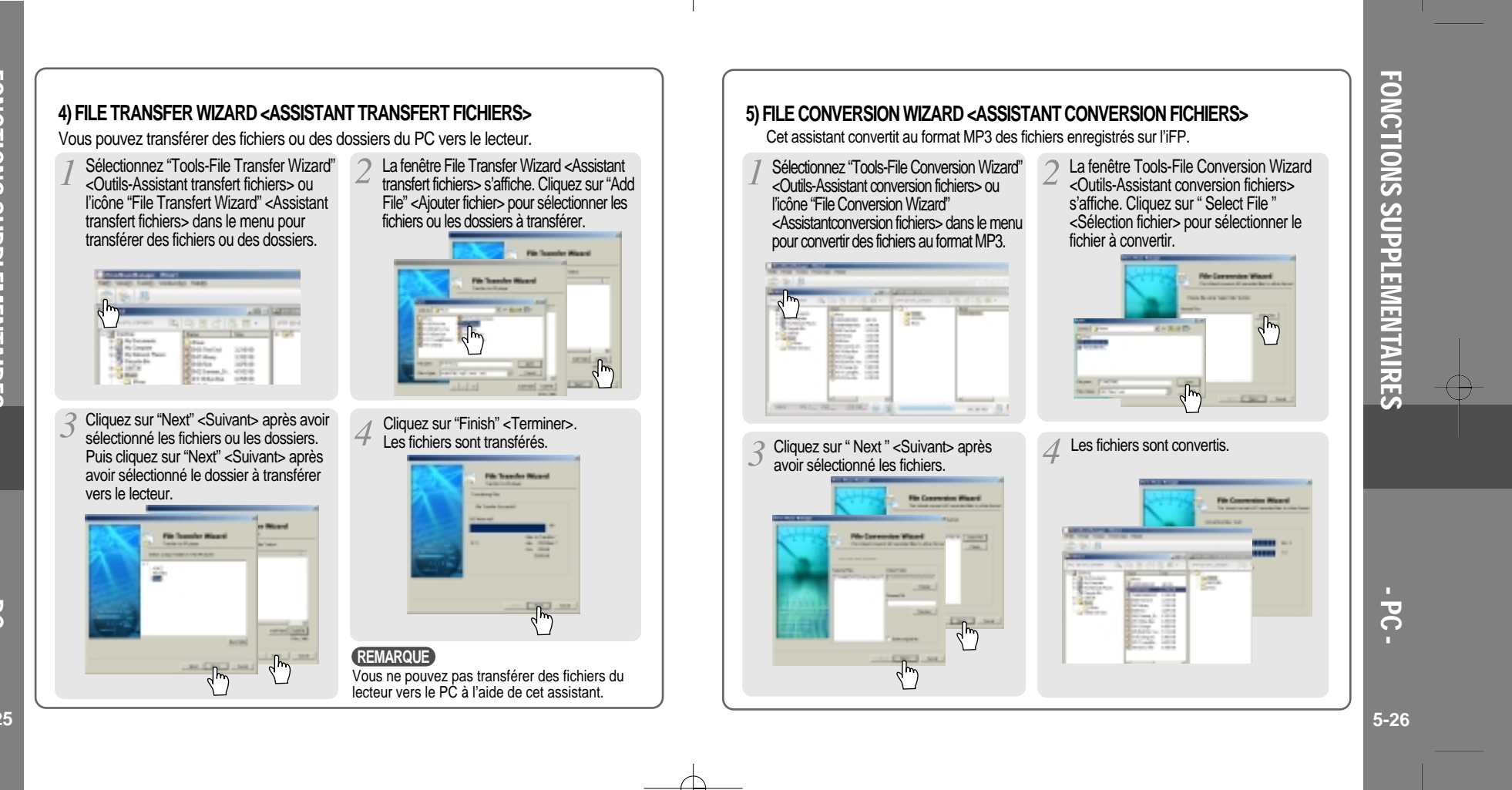

FONCTIONS**FONCTIONS SUPPLEMENTAIRES** SUPPLEMENTAIRES

↔

 $\frac{1}{\sqrt{2}}$ -

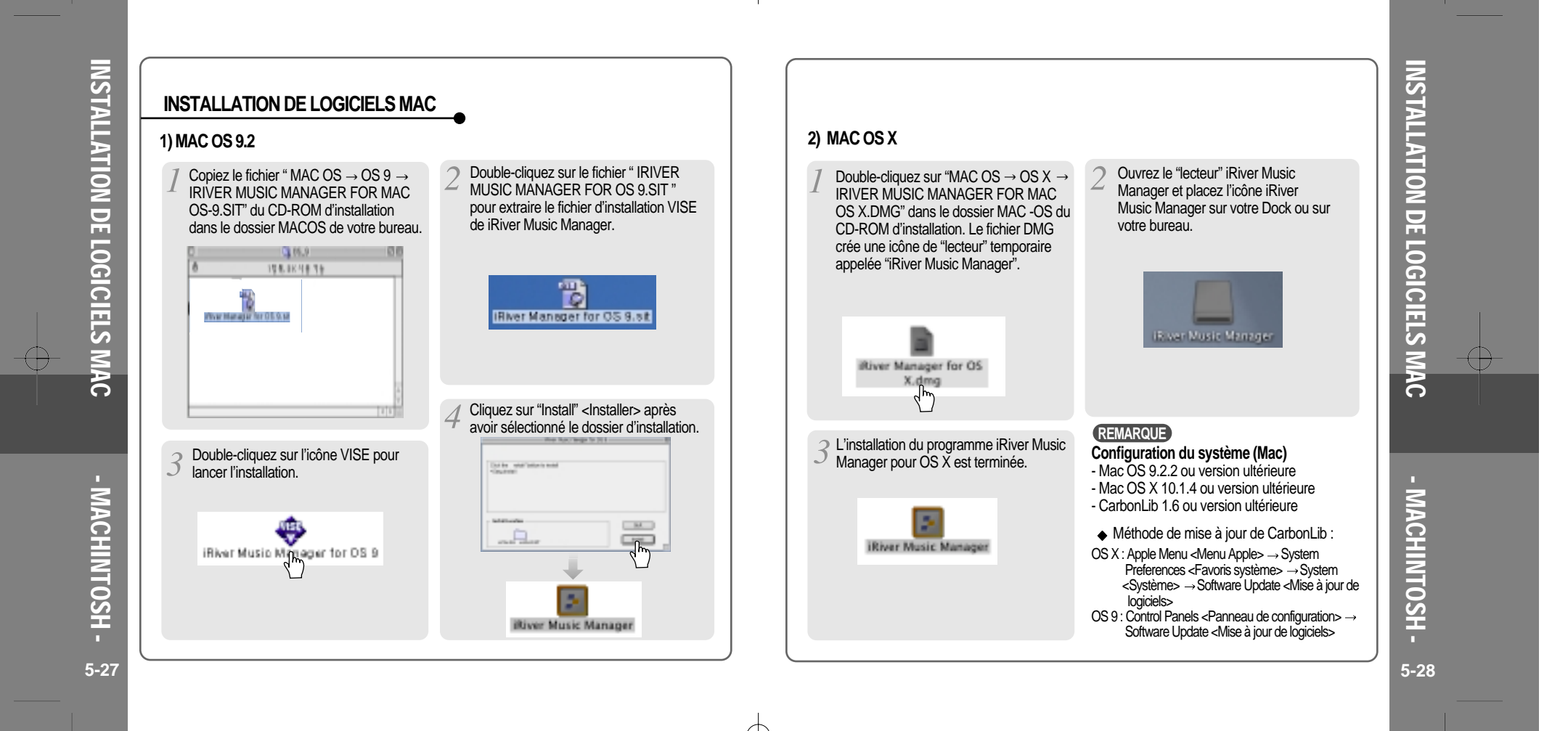

Œ

#### **UTILISATION DE IRIVER MUSIC MANAGER SUR MAC 1) Branchement à un Mac** Ouvrez iRiver Music Manager après avoir branché le lecteur sur un Mac.  $000$ 4 等  $000$ 998 鳳 Land more (filmen frath)<br>(filmen) i sin iltiver Muric Manage 44 S Ave. **Commercial** Children **0.2 km 2) Création de nouveaux dossiers sur le Mac 3) Actualiser (lecteur)** Cliquez sur l'icône "New Folder" <Nouveau dossier> de iRiver Music Manager. Cliquez sur l'icône "Refresh" <Actualiser><br>pour afficher le contenu du lecteur. **SAME**  $\frac{1000}{9}$  $000$ **War Bott Brand** 貳 遇 Container 霭 陽 霸 **ATTENTI ON** $(1.1100)$ **Comment of Alberta**  $(1, 3)$  forms **Committee Constitution** A parti r du dossier Root <Racine>, seuls 8 niveaux de sous-dossiers sont autorisés.

#### **4) Suppression de dossiers ou de fichiers**

Après avoir sélectionné les fichiers ou dossiers à supprimer, cliquez sur l'icône " Delete " <Supprimer> pour supprimer.

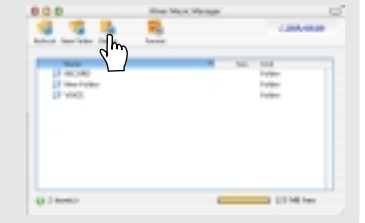

#### **5) Formatage**

Cliquez sur l'icône "format" <formatage> **Le formatage supprimera tous les fichiers contenus dans la mémoire de votre lecteur.**

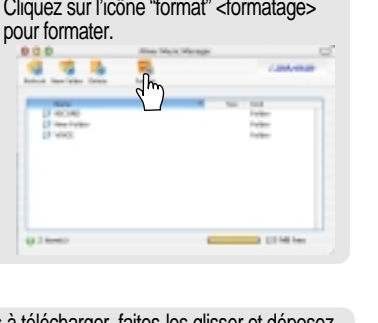

#### **6) Téléchargement depuis un Mac**

Après avoir sélectionné les fichiers ou les dossiers à télécharger, faites-les glisser et déposezles dans le dossier pour effectuer le téléchargement sur le lecteur.

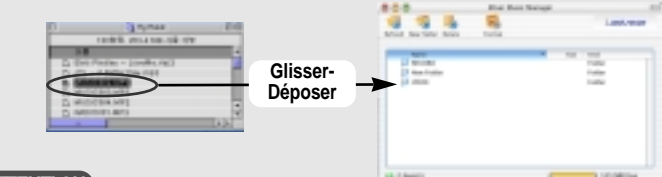

Les fichiers dont le nom excède 127 caractères anglais (coréen : 63 caractères) ne seront pas téléchargés. Les fichiers de plus de 511 caractères en anglais (nom de chemin et nom de fichier compris) ne seront pas téléchargés.

Le dossier ROOT <RACINE> est limité à un total de 1024 fichiers et dossiers. Les sous-dossiers n'ont aucune limite concernant le nombre de fichiers qu'ils peuvent contenir.

UTILISATION

DE IRIVER MUSIC

MANAGER

SUR MAC

 $\oplus$ 

### **7) Télétransmission vers un Mac**

Après avoir sélectionné les fichiers ou les dossiers à télétransmettre, faites-les glisser et déposez-les dans le dossier pour effectuer la télétransmission vers le Mac.

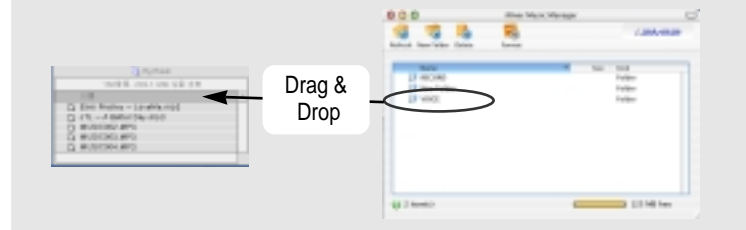

#### **ATTENTI ON**

- Les fichiers musicaux (MP3, WMA, ASF) ne peuvent pas être télétransmis depuis le lecteur vers un Mac en fonction des lois actuelles sur les droits d'auteur.
- Vous pouvez télétransmettre des fichiers FM <FM>, Line in <Entrée ligne> ou Voice <Voix> sur votre Mac et des fichiers de données.
- Il est possible que les fichiers musicaux (MP3, WMA, ASF) ne soient pas transférés sur votre Mac depuis le lecteur.

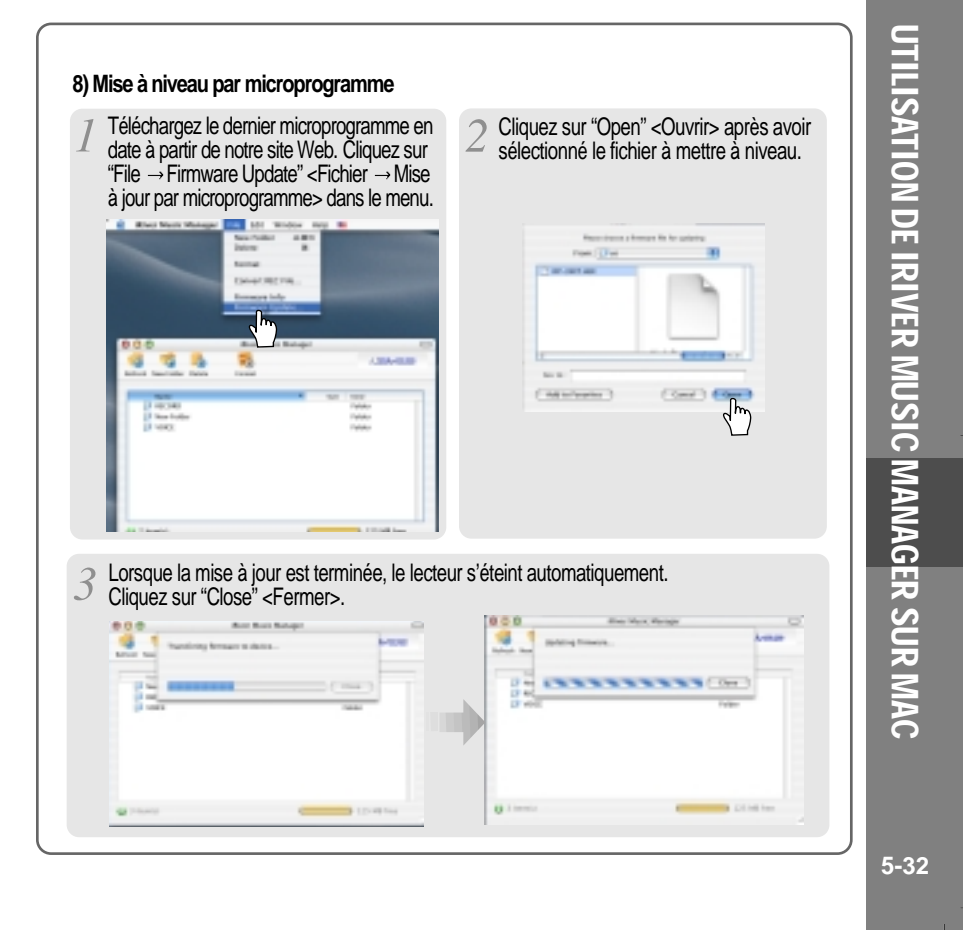

Œ

 $\ddot{\phantom{0}}$ 

₩

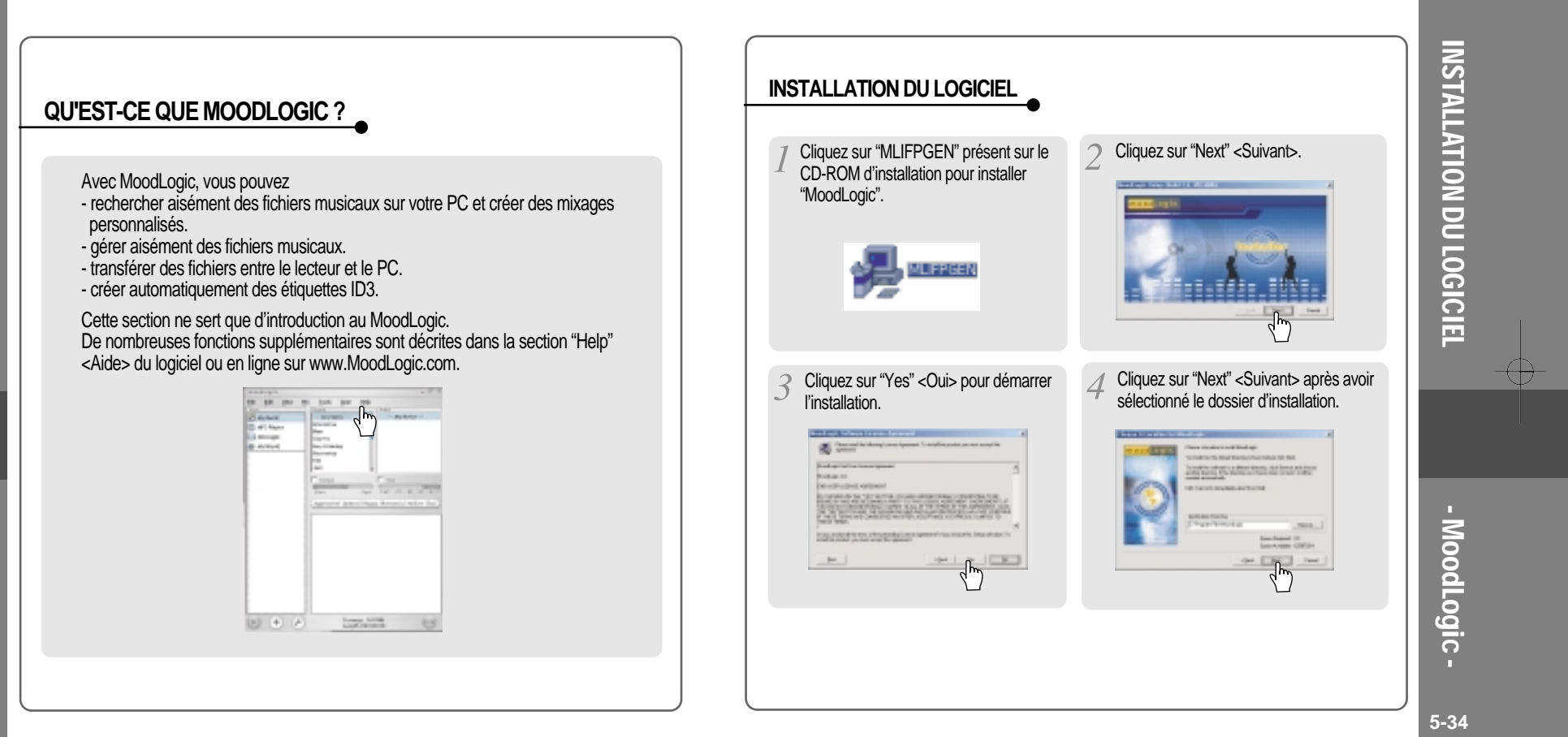

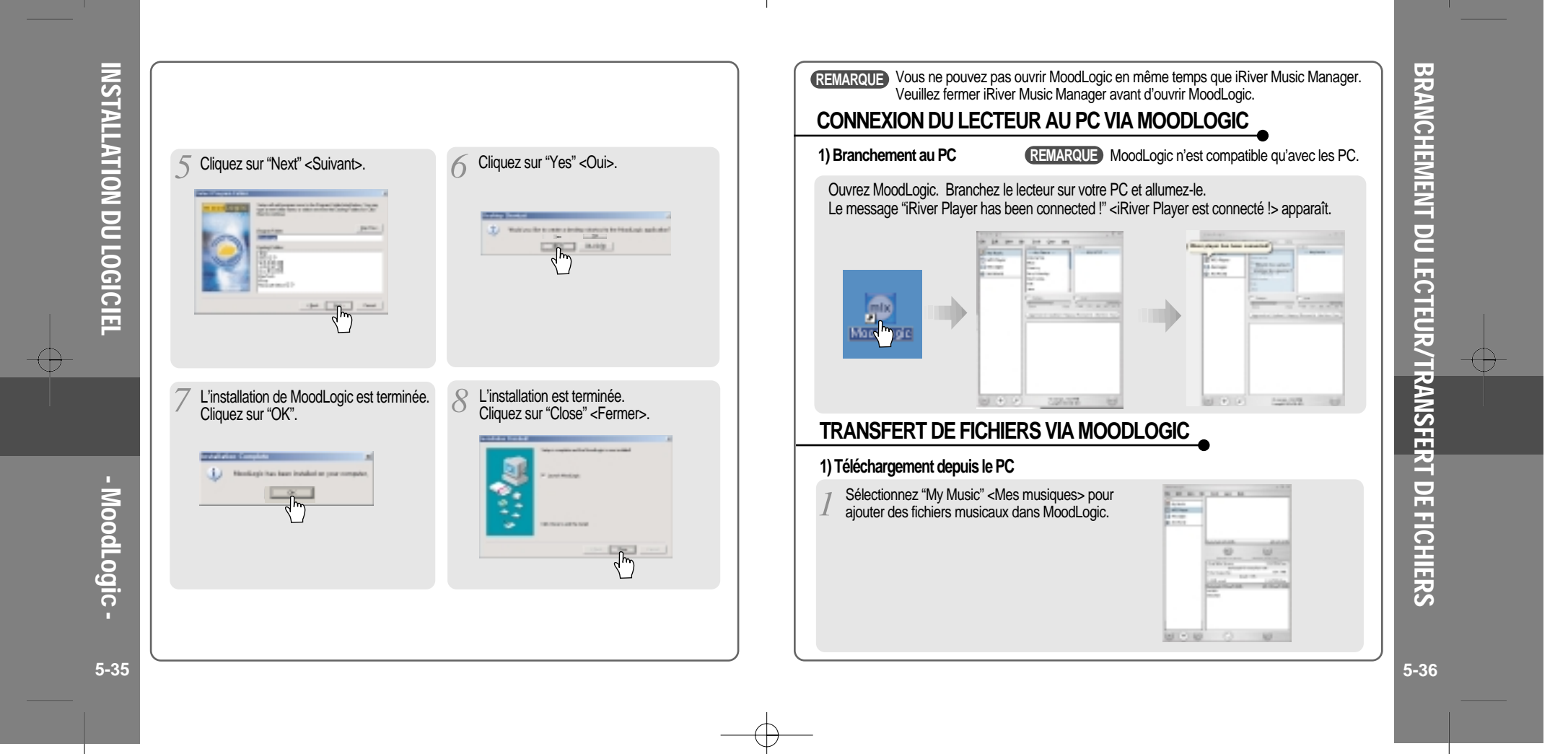

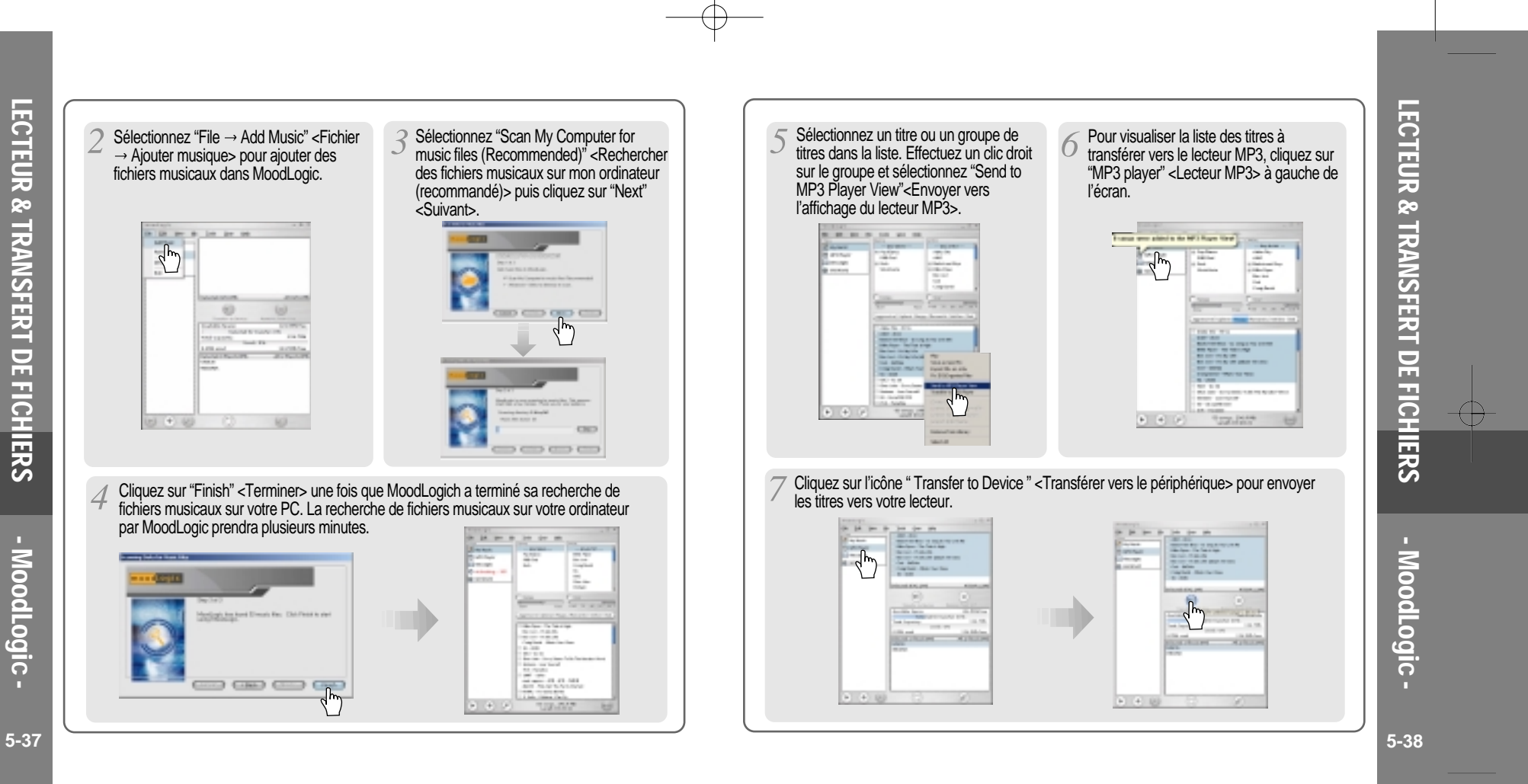

 $\oplus$ 

- MoodLogic

 $\bigoplus$ 

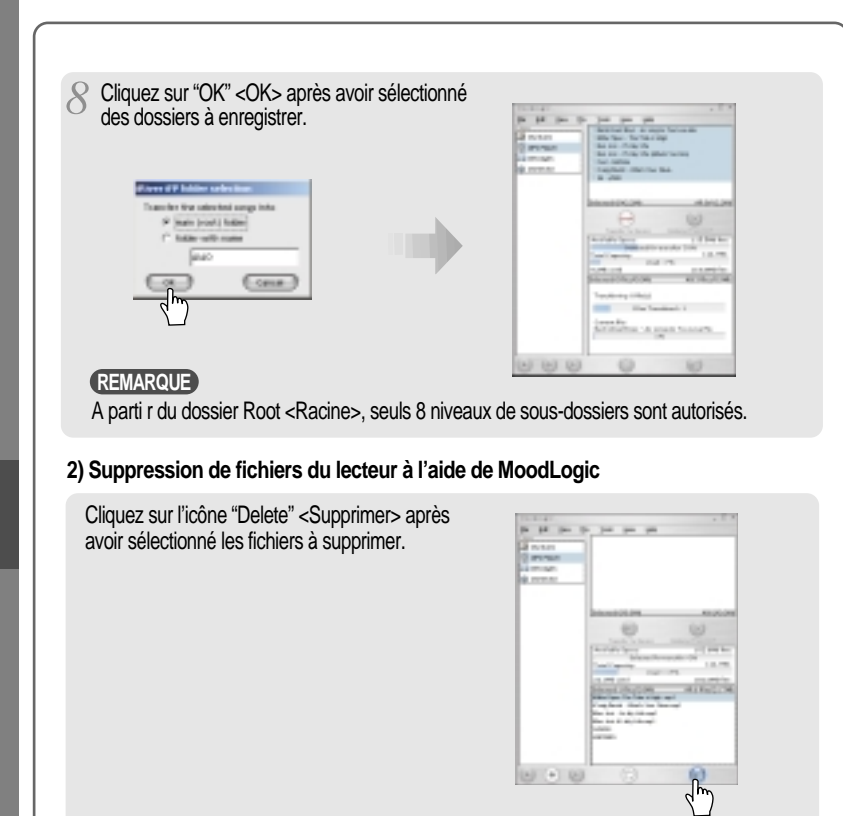

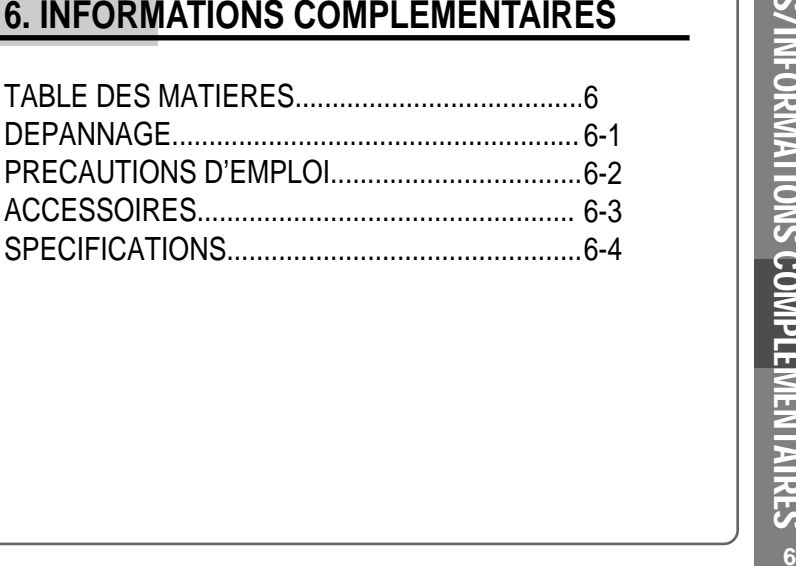

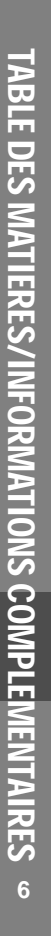

Œ

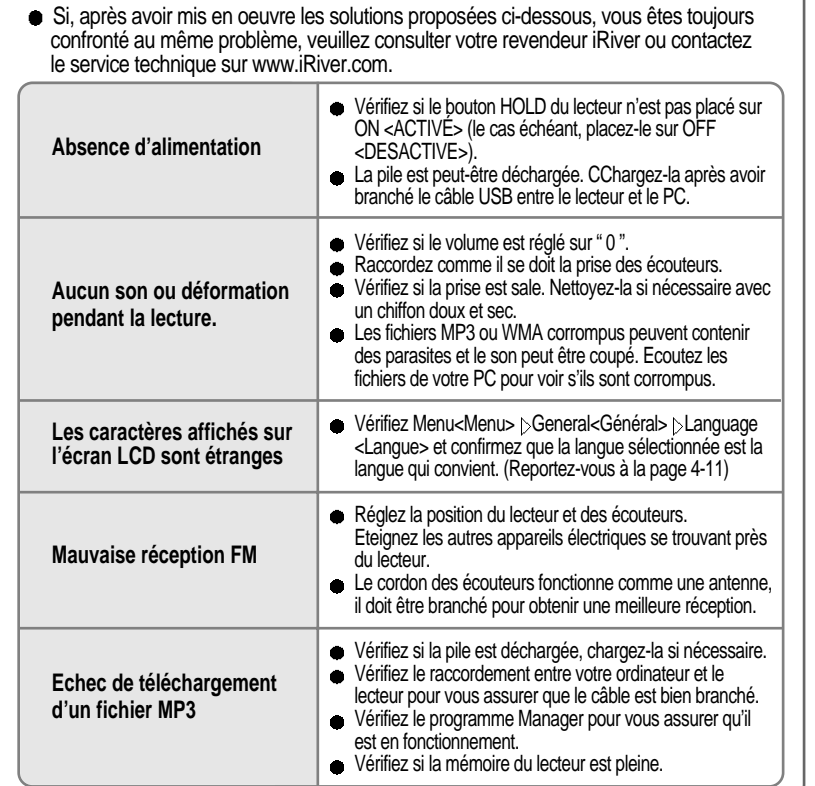

# **SECURITE**

**Evitez de laisser tomber le lecteur ou de lui faire subir des chocs.** Vous pouvez utiliser le lecteur en marchant ou en courant, mais vous risquez de l'endommager en le laissant tomber ou en lui faisant subir des chocs excessifs. **Evitez que le lecteur ne se trouve au contact de l'eau.** Le contact de l'eau peut endommager les éléments internes du lecteur. Si votre lecteur est mouillé, séchez l'extérieur à l'aide d'un chiffon sec aussi vite que possible. **Sécurité routière** N'utilisez pas votre casque/vos écouteurs lorsque vous êtes à vélo ou lorsque vous conduisez un véhicule motorisé quel qu'il soit. Vous pourriez provoquer une situation de danger et ce comportement est d'ailleurs réprimé par la loi dans certains pays. Lorsque vous êtes à pied, réglez raisonnablement le volume de votre casque ou de vos écouteurs, et ce plus particulièrement au niveau des passages piétons. Il est recommandé de redoubler de prudence, voire d'arrêter votre lecteur, si vous vous trouvez en situation de danger potentiel. **Prévention de la diminution de l'acuité auditive**  Evitez d'utiliser votre casque/vos écouteurs à un volume trop élevé. Les spécialistes de l'audition mettent en garde contre les séances d'écoutes longues continuelles à un volume élevé. Si vous éprouvez des sensations de bourdonnement, réduisez le volume ou espacez les séances d'écoute. **A PROPOS DU CASQUE ET DES ECOUTEURS**

#### **Considérations civiques**

Ecoutez votre musique à un volume raisonnable. Cela vous permettra non seulement d'entendre les bruits extérieurs mais également de respecter les autres.

**Ecouteurs/Protections des écouteurs**

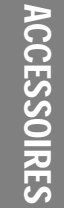

Æ

**Manuel d'utilisation/ Garantie**

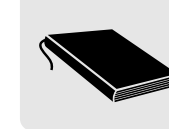

**Adaptateur CA**

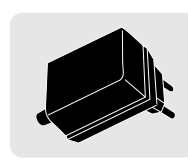

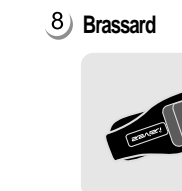

**Câble USB**

**Bandoulière pour le transport**

F<sub>V</sub>

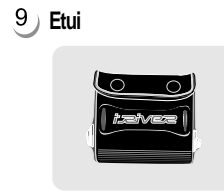

**CD d'installation**

**Câble audio (Line-In <Entrée ligne>)**

(O)

Les accessoires peuvent être modifiés sans préavis et peuvent être différents des images présentées.

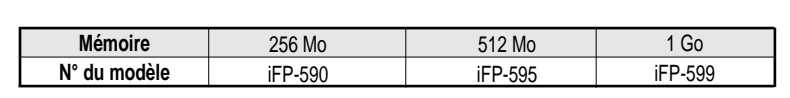

Vous ne pouvez pas ajouter de mémoire.

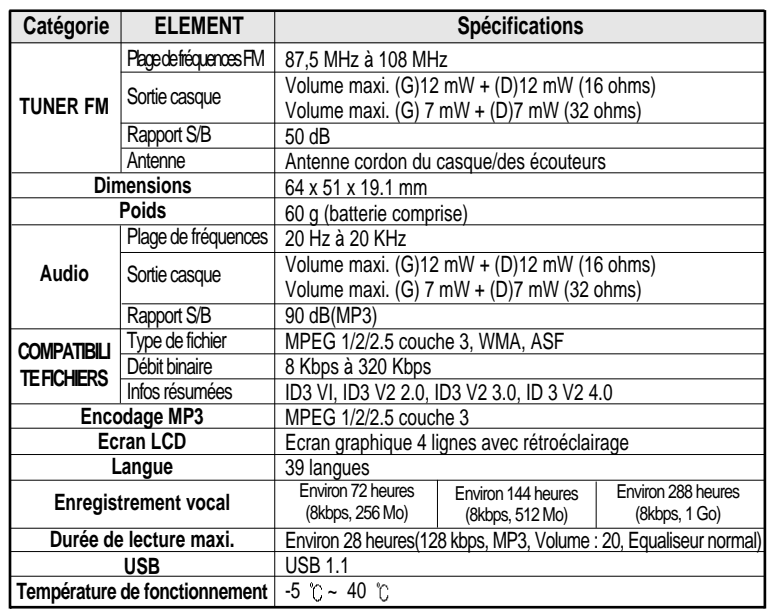

**SPECIFICATIONS** SPECIFICATIONS

Ξ

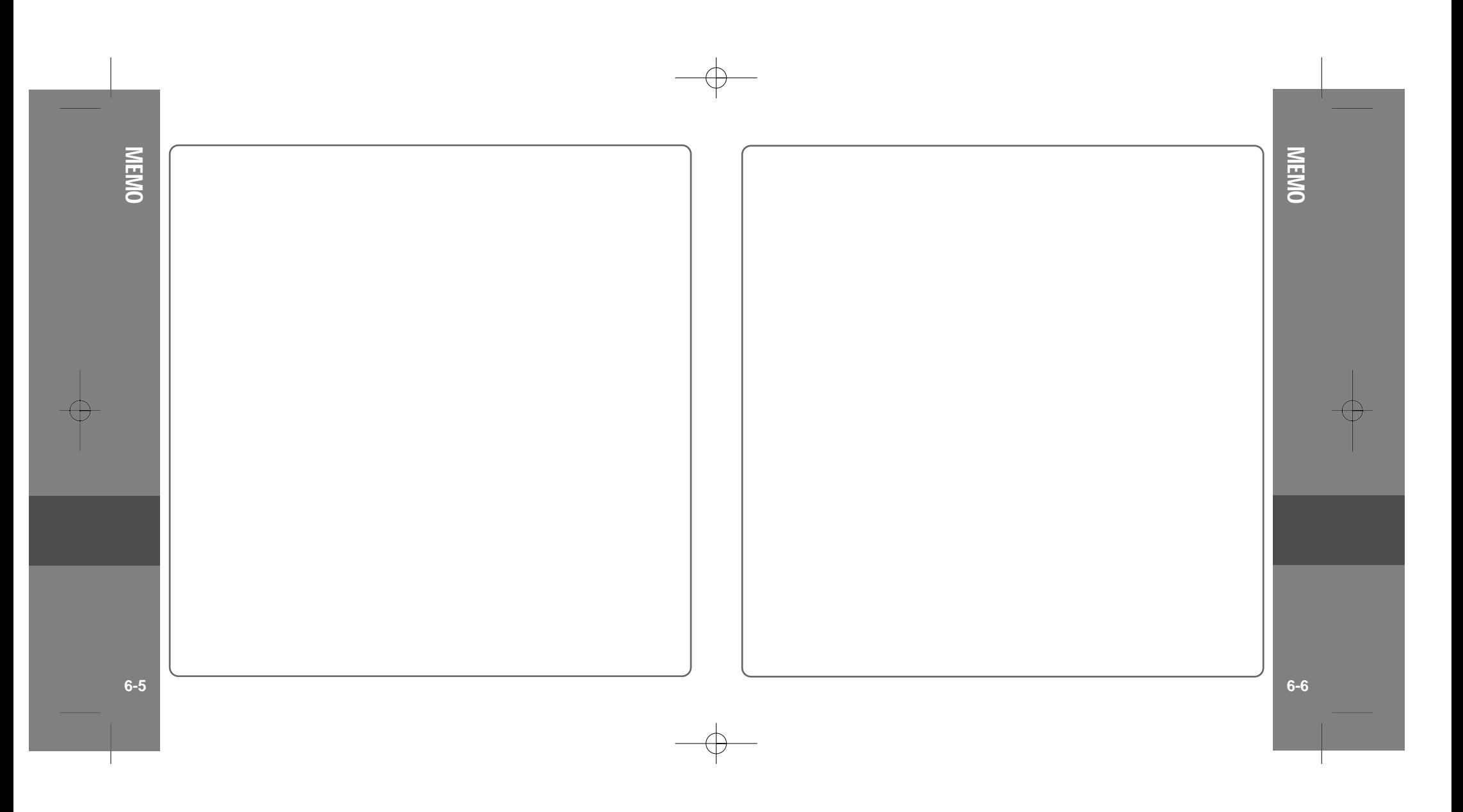

 $\Box$ 

 $\overline{\phantom{a}}$ 

 $\overline{\phantom{a}}$